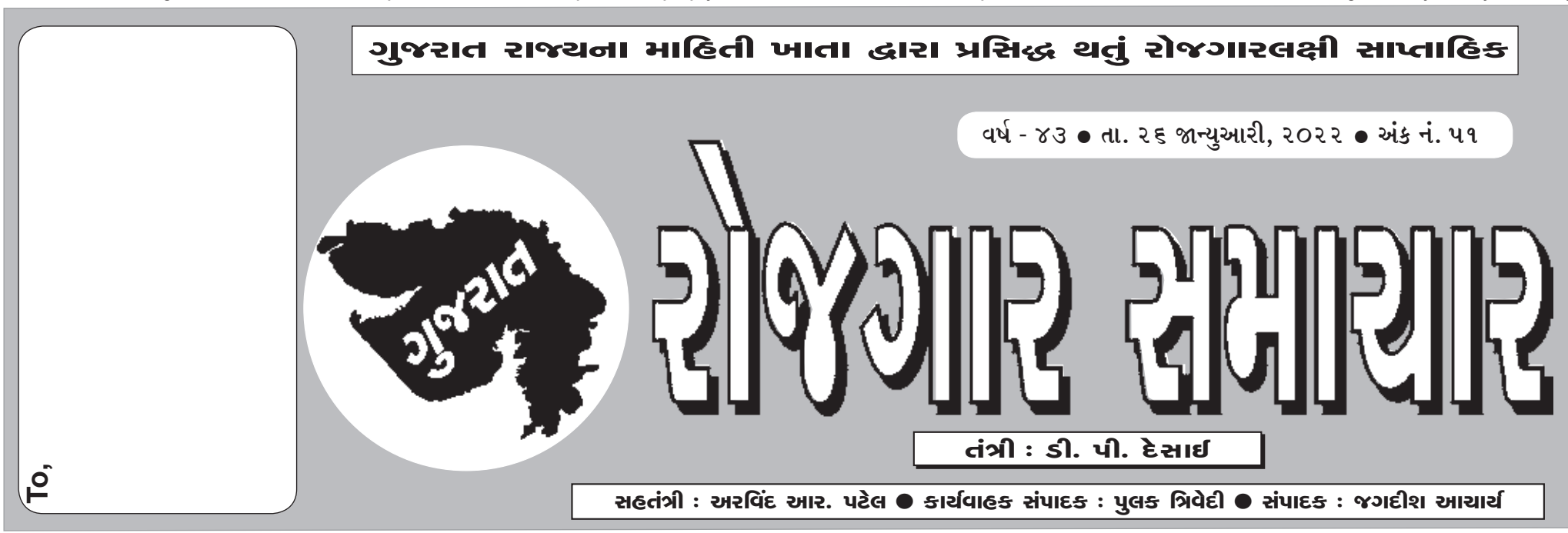

'ગુજરાત રોજગાર સમાચાર'નું વાર્ષિક લવાજમ ₹ 30/- છે. માહિતી નિચામકની કચેરી, હિસાબી શાખા, બ્લોક નં. ૧૯/૧, ડો. જીવરાજ મહેતા ભવન, ગાંધીનગર-૩૮૨૦૧૦ ઉપરાંત રાજ્યની કોઈપણ કોમ્પ્યૂટરાઈઝ પોસ્ટઓફિસમાં (સર્વિસ ચાર્જ સાથે) તથા જિલ્લા ખાતેની માહિતી કચેરીઓએ લવાજમ સ્વીકારવામાં આવે છે. લવાજમ ઉઘરાવવા માટે આ કચેરીએ કોઈ અધિકૃત એજન્ટની નિમણૂક કરી નથી.

doralde: www.gujaratinformation.gujarat.gov.in www.facebook.com/gujaratinformation.official Phone No.: 079-232-53440 વેબસાઈટ : www.gujaratinformation.gujarat.gov.in ઉપરથી ગુજરાત રોજગાર સમાચારનો અંક નિઃશુલ્ક ડાઉનલોડ કરી શકાશે.

### પંચાચત સેવા પસંદગી મંડળ : ગાંધીનગર

\$\$(વેબસાઇટ એડ્રેસ : https://ojas.gujarat.gov.in અને https://gpssb.gujarat.gov.in )\$\$

ગુજરાત પંચાયત સેવા પસંદગી મંડળ, ગાંધીનગર (ફવે પછી "મંડળ" તરીકે ઉલ્લેખ કરેલ છે.)ધ્વારા ٩. પંચાયત સેવાની *વિસ્તરણ અધિકારી (સફકાર) (ગ્રેડ-* II) (વર્ગ-3) સંવર્ગની ખાલી જગ્યા પર સીધી ભરતીથી ઉમેદવારો પસંદ કરવા માટે ઓનલાઇન અરજીપત્રકો મંગાવવામાં આવે છે. આ માટે ઉમેદવારે સરકારશ્રીની https://ojas.gujarat.gov.in વેબસાઇટ પર તા.૨૦-૦૧-૨૦૨૨ (બપોરના ૧૩-૦૦ કલાક) થી તા.0૫/0૨/૨૦૨૨ (સમય રાત્રિના ૨૩-૫૯ કલાક સુધી) દરમ્યાન યોનલાઇન અરજી કરવાની રફેશે. તેમજ સામાન્ય વર્ગ(જનરલ કેટેગરી)ના ઉમેદવારોએ પરીક્ષા ફ્રી રૂ.૧૦૦/- + સર્વિસ ચાર્જ SBI E Pay ના માધ્યમથી ઓનલાઇન ફી ભરવા માટેની છેલ્લી તારીખ:-૦૮-૦૨-૨૦૨૨ (રાત્રીના ૨૩-૫૯ કલાક સુધી) રહેશે. તેમજ પોસ્ટ ઓફિસમાં ચલણથી રૂબરુમાં પરીક્ષા ફ્રી ભરવા માટે છેલ્લી તારીખ:-0c-02-2022 રફેશે.(પરંતુ તે માટે પોસ્ટ ઓફિસ ચલણની પ્રિન્ટ તારીખ:-0૫-0૨-૨૦૨૨સુધીમાં કાઢી લેવી જરૂરી છે.) પરીક્ષા ફી ભરવા માટેની વધુ વિગતો પેરેગ્રાફ-૧૯માં દર્શાવેલ છે.જે વાંચી જવી જરૂરી છે. ઉમેદવારે તાજેતરનો Photograph (15 kb) અને Signature (15 kb) સાઇઝથી વધારે નહીં તે રીતે jpg formatમાં scan કરી કોમ્પ્યુટરમાં તૈયાર રાખવાનો રહેશે. જે ઓનલાઇન અરજીમાં અપલોડ કરવાનો રહેશે. અરજદારે ઓનલાઇન અરજીમાં દર્શાવ્યા મુજબના પોતાના બધા જ શૈક્ષણિક, વચ અને જાતિ તેમજ અન્ય લાયકાતના પ્રમાણપત્રો પોતાની પાસે રાખવાના રહેશે અને આ અંગે ઉમેદવારોને જાણ કરાચા બાદ તેઓએ રુબરુમાં યકાસણી અર્થે રજુ કરવાના રહેશે, જેની દરેકે અચુક નોંધ લેવી.

- અરજી કરવા માટેની વિગતવાર સૂચનાઓ આ જાહેરાતમાં હવે પછીના ફકરાઓમાં દર્શાવેલ છે. તે  $9.9$ સૂચનાઓ સફીત ઓનલાઇન અરજી ભરતાં પફેલાં ઉમેદવારે આ સમગ્ર જાફેરાત પોતે ધ્યાનથી વાંચવી જરૂરી છે.
- ઓનલાઇન અરજી કરતી વખતે ઉમેદવારે કોઇ પણ પ્રમાણપત્રો જોડવાના (અપલોડ કરવાના) નથી.  $9.3$ <u>પરંતુ, ઓનલાઇન અરજી કરતી વખતે પ્રમાણપત્રોમાંની વિગતો મુજબ ઓનલાઇન અરજીમાં </u> <u>અરજદારે સમગ્ર વિગતો ભરવાની રહે છે.</u> આથી પોતાના બધા જ પ્રમાણપત્રો જેવા કે, શૈક્ષ્ાણિક લાયકાત, વય, શાળા છોડ્યાનું પ્રમાણપત્ર, જાતિ, શારીરિક અશકતતા (દિવ્યાંગતા)(હોય તો), માજી સૈનિક (લાગુ પડતુ હ્રોય તો), માન્ય ૨મતગમત અંગેના (લાગુ પડતા હ્રોય તો), વિધવા (જો હ્રોય તો) તે અંગેના તેમજ અન્ય લાયકાતના અસલ પ્રમાણપત્રોને સાથે રાખીને ઓનલાઇન અરજીમાં એવા પ્રમાણપત્રોને આધારે સમગ્ર વિગતો ભરવાની રહે છે, અન્યથા મંડળ /નિમણુંક સત્તાધિકારી ધ્વારા પ્રમાણપત્રોની યકાસણી સમયે અરજીમાંની વિગતો ખોટી અથવા અસંગત ઠરશે તો ઉમેદવારની અરજી અને ઉમેદવારી/પસંદગી/નિમણંક ૨દ કરવામાં આવશે. અરજીપત્રકમાં ઓનલાઇન ભરેલી વિગતોની કોઇ પણ પ્રકારની ચકાસણી કર્યા વગર મંડળ ધ્વારા ઉમેદવારોને આ જગ્યા માટેની નિયત સ્પર્ધાત્મક લેખિત પરીક્ષા માટે કામચલાઉ દાખલ (પ્રોવીઝનલ એડમીશન) કરી સ્પર્ધાત્મક પરીક્ષા આપવા દેવામાં આવશે, જે પરીક્ષા બાદ પ્રોવીઝનલ રીઝલ્ટ જાહેર થયા બાદ પ્રોવીઝનલ મેરીટ લીસ્ટમાં સમાવિષ્ટ ઉમેદવારોના પ્રમાણપત્ર ચકાસણીને આધીન રહેશે

#### ૨. ભરવાપાત્ર જગ્યાઓની વિગતઃ-

પંચાયત વિભાગના ખાનગી પત્ર ક્રમાંક:- મકમ/૧૫૨૦૨૧૯૨૫/ખ તા.૨૭/૧૨/૨૦૨૧ તથા પત્ર ર.૧ ક્રમાંક:-મક્રમ/૧૫૨૦૨૧/૯૨૫ ખ તા.૦૫/૦૧/૨૦૨૨થી કરાયેલ સ્પષ્ટતા મુજબ જાહેરાત ક્રમાંક: OC/2021-22 વિસ્તરણ અધિકારી (સફકાર) ગ્રેડ-II (વર્ગ-3) સંવર્ગની જિલ્લા પંચાયત વાર અને કેટેગરી વાર ભરવાપાત્ર જગ્યાઓ નીચે મુજબ છે:-

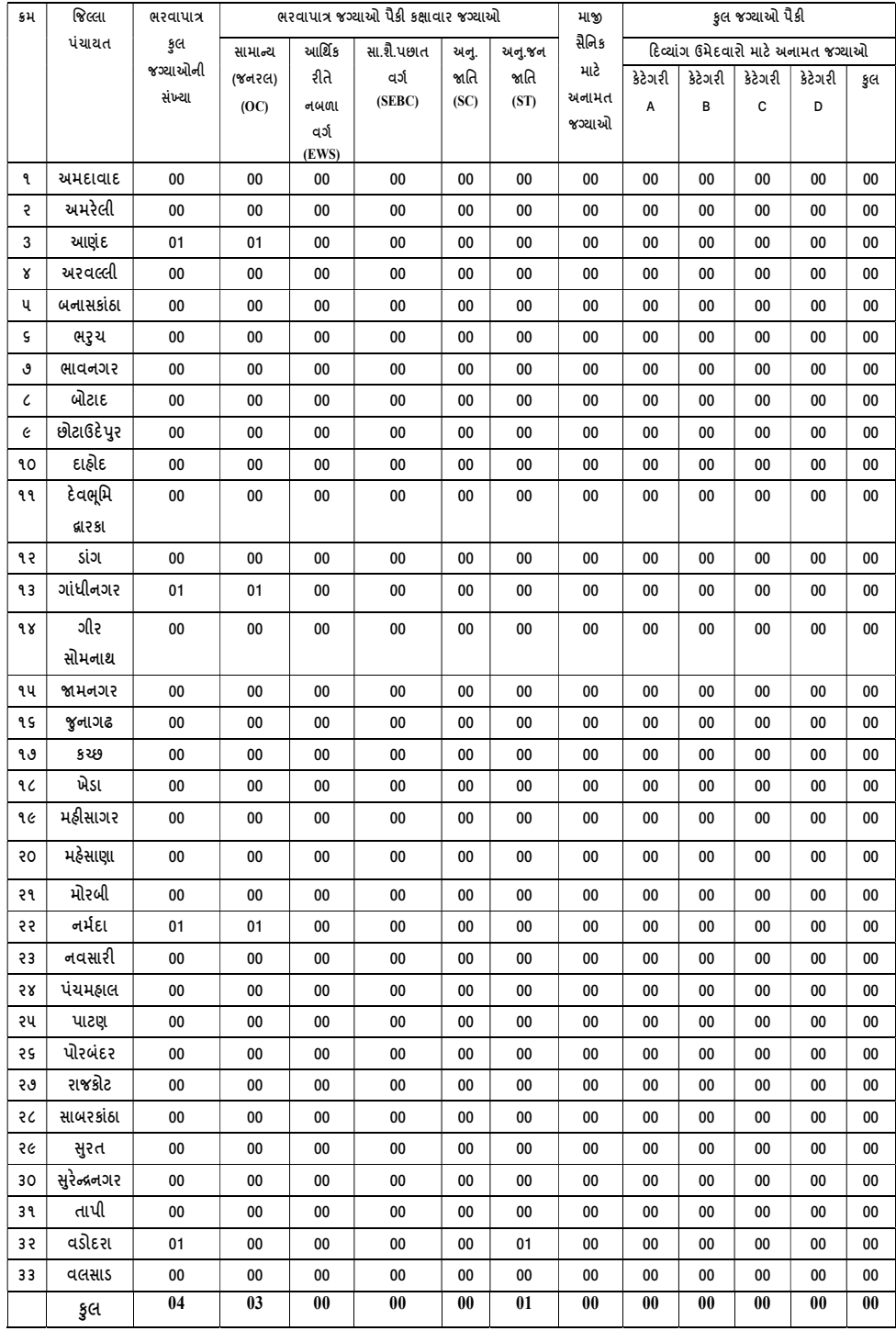

- લેખિત સ્પર્ધાત્મક પરીક્ષા પધ્ધતિ અને પસંદગીની પ્રક્રિયા આ જાહેરાતમાં હવે પછીના ફકરામાં  $9.3$ દર્શાવ્યા મુજબની ફેતુલક્ષી પ્રશ્નોવાળી ઓપ્ટીકલ માર્કસ રીડીંગ (ઓ.એમ.આર.) પધ્ધતિની લેખિત સ્પર્ધાત્મક પરીક્ષા રહેશે. આ હેતુલક્ષી પ્રશ્નોવાળી ઓ.એમ.આર. પધ્ધતિની લેખિત સ્પર્ધાત્મક પરીક્ષાનું આયોજન મંડળ દ્વારા કરવામાં આવશે. જે અંગેનો પરીક્ષા કાર્યક્રમ અલગથી પ્રસિધ્ધ કરવામાં આવશે. આ માટે ગુજરાત પંચાયત સેવા પસંદગી મંડળની વેબસાઇટ જોતા રહેવા ઉમેદવારોને સલાહ આપવામાં આવે છે.
- લેખિત સ્પર્ધાત્મક પરીક્ષા સંદર્ભની તેમજ ત્યારબાદની બધી જ સૂચનાઓ ઉમેદવારના રજિસ્ટર્ડ  $9.8$ મોબાઇલ નંબર પર એસ.એમ.એસ. થી આપવામાં આવશે. આથી. અરજીપત્રકમાં સંબંધિત કોલમમાં ઉમેદવારે મોબાઇલ નંબર અવશ્ય દર્શાવવો. અને સમગ્ર ભરતી પ્રક્રિયા પૂર્ણ થાય ત્યા સુધી, મોબાઇલ નંબર જાળવી રાખવો અનિવાર્ય રીતે જરૂરી છે. મોબાઇલ નંબર બદલવા અથવા બંધ થઇ જવાના કારણે અથવા અન્ય કોઇ પણ કારણોસર ઉમેદવારને એસ.એમ.એસ થી સુચના ન મળે તો તેની જવાબદારી ઉમેદવારની રહેશે, અને આવા કિસ્સામાં ઉમેદવાર પોતે નિમણુંક મેળવવા ઇચ્છતો ન હોવાનું માનવામાં આવશે.
- ૧.૫ સ્પર્ધાત્મક પરીક્ષા બાદ પ્રોવીઝનલ રીઝલ્ટ અંગેની કાર્યવાહી મંડળ ધ્વારા કરવામાં આવશે જે અન્વયે પ્રોવીઝનલ મેરીટ લીસ્ટમાં જે ઉમેદવારોનો સમાવેશ ફશે, તેમને તેમના ઇ-મેઇલ ઉપર પ્રમાણપત્ર ચકાસણીની સુચનાઓ અને અન્ય સુચનાઓ આપવામાં આવશે.આ માટે અરજીમાં દર્શાવેલો ઇ-મેઇલ આઇડી જાળવી રાખવા અને સમયાંતરે જોતા રહેવા ઉમેદવારોને સલાહ આપવામાં આવે છે
- ∎ અરજી કરવાની તથા અરજી ફી ભરવાની રીત :-
- આ જાહેરાતના સંદર્ભમાં મંડળ દ્વારા ઓન લાઈન જ અરજી સ્વીકારવામાં આવશે. ઉમેદવારે જાહેરાતના પેરા-૧ માં દર્શાવ્યા મુજબના સમયગાળા દરમ્યાન https://ojas.gujarat.gov.in પર અરજીપત્રક ભરી શકશે.

ઉમેદવારે અરજી કરવા માટે-

(1) સૌ પ્રથમ https://ojas.qujarat.gov.in us જવું. ત્યારબાદ "Current Advertisement" Hi "View All" sclls szcual "Select Advertisement by Department" માં GUJARAT PANCHAYAT SERVICE SELECTION BOARD (GPSSB) SELECT કરવું

ચ�ટાડવાની રહશ� ે. તેમજ પછ�ના દર�ક તબ�ેમડં ળ/િનમ�કંૂ સ�ાિધકાર� માગં ે�યાર�તેવો જ **જવાના કારણેઅથવા અન્ય કોઇ પણ કારણોસર ઉમેદવારનેએસ.એમ.એસ થી સચુ ના ન મળેતો** ફોટો ર�ૂકરવાનો રહશ� ે. આથી ઓનલાઇન અર�પ�કમાં અપલોડ કર�લ ફોટો�ાફની ચારથી **તેની જવાબદારી ઉમેદવારની રહશે ે, અનેઆવા ફકસ્સામાં ઉમેદવાર પોતેવનમણકં ુ મેળવવા ઇચ્છતો**  Page 13 of 24 પાંચ નકલો ક<mark>ઢાવી રાખવી. જુદા જુદા તબક્કે જુદા ફોટોગ્રાફ રજૂ થશે તો, ઉમેદવારની</mark> ઓળખ પ્રસ્થાપિત નહીં થવાના કારણે ઉમેદવારની ફાળવણી/નિમણૂંકમાં બાધ આવી શકશે �ની જવાબદાર� ઉમેદવારની પોતાની રહશ� ે. **૧.૫ સ્પધામત્મક પરીક્ષા બાદ િોવીઝનલ રીઝલ્ટ અંગેની કાયમવાહી મંડળ ધ્વારા કરવામાં આવશે જે મોબાઇલ નબં ર જાળવી રાખવો અવનવાયમ રીતેજરૂરી છે. મોબાઇલ નંબર બદલવા અથવા બંધ થઇ**  �યારબાદ પોતાનો ફોટો�ાફ અનેસહ� ઉમેદવાર� અપલોડ કરવાના રહશ� ે. � ફોટો અપલોડ કરવામાં આવ્યો હોય તે જ ફોટાની નકલ લેખિત પરીક્ષામાં હાજરીપત્રકમાં

 $($ વધુ વિગતો માટે સંસ્થાની વેબસાઈટ જોવી) તમારી સંસ્થાન માટે સંસ્થાન માટે છે. જોવી માટે પ્રાપ્ય માટે માટે માટે મ

- **ગજુ રાત પચં ાયત સેવા પસદં ગી મંડળ** માં GUJARAT PANCHAYAT SERVICE SELECTION BOARD (GPSSB) SELECT કર�ં (1) સૌ પ્રથમ <mark>https://ojas.gujarat.gov.in</mark> ૫ર જવું. ત્યારબાદ "Current Advertisement" માં "View All" કલીક કરવાથી "Select Advertisement by Department"
- **GUJARAT PANCHAYAT SERVICE SELECTION BOARD** click કરવાથી screen ઉપર "Apply" અને "Details" ના ઓ�શન જોવા મળશે. **બ્લોક નં.ર, પાંચમો માળ, કમમયોગી ભવન,સેકટર-૧૦/એ,ગાંધીનગર** "Details" ઉપર click કરવાથી િવગતવાર �હરાત જોવા મળ � શે, � �યાનથી વાંચી (2) " <u>વિસ્તરણ અધિકારી સહકાર (ગ્રેડ-II) (વર્ગ-૩)</u>" ની જાહેરાત ક્રમાંકઃ <u>૦૮/૨૦૨૧-૨૨</u> ઉપર

જવી. આ આપવા ઉમેદવારોને ભિવ્યયના હોય છે. આ આપવા ઉમેદવારોને ભિવ્યયના હોય છે. આ પ્રદેશ કરફ સ્થાન્ય ઉમેદવારોને ભિવ

- **૧.૩ લેણખત સ્પધામત્મક પરીક્ષા પધ્ધવત અને પસંદગીની િફક્રયા આ જાહરે ાતમાં હવે પછીના ફકરામાં દશામવ્યા મજુ બની હતે લુ ક્ષી િશ્નોવાળી ઓ્ટીકલ માકમસ રીડીંગ (ઓ.એમ.આર.) પધ્ધવતની લેણખત સ્પધામત્મક પરીક્ષા રહશે ે. આ હતે લુ ક્ષી િશ્નોવાળી ઓ.એમ.આર. પધ્ધવતની લેણખત સ્પધામત્મક પરીક્ષાનં આયોજન મંડળ દ્વારા કરવામાં આવશે. જે અંગેનો પરીક્ષા કાયમક્રમ અલગથી િવસધ્ધ કરવામાં આવશે. આ માટે ગજુ રાત પચં ાયત સેવા પસદં ગી મડં ળની વેબસાઇટ જોતા રહવે ા ઉમેદવારોને સલાહ આપવામાં આવેછે.**
- ૧.૪ લેખિત સ્પર્ધાત્મક પરીક્ષા સંદર્ભની તેમજ ત્યારબાદની બધી જ સૂચનાઓ ઉમેદવારના રજિસ્ટર્ડ **મોબાઇલ નબં ર પર એસ.એમ.એસ. થી આપવામાં આવશે. આથી, અરજીપત્રકમાં સંબંવધત કોલમમાં ઉમેદવારે મોબાઇલ નંબર અવશ્ ય દશામવવો. અને સમગ્ર ભરતી િફક્રયા રણૂ મ થાય ત્યાં સધુ ી, મોબાઇલ નબં ર જાળવી રાખવો અવનવાયમ રીતેજરૂરી છે. મોબાઇલ નંબર બદલવા અથવા બંધ થઇ જવાના કારણેઅથવા અન્ય કોઇ પણ કારણોસર ઉમેદવારનેએસ.એમ.એસ થી સચુ ના ન મળેતો તેની જવાબદારી ઉમેદવારની રહશે ે, અનેઆવા ફકસ્સામાં ઉમેદવાર પોતેવનમણકં ુ મેળવવા ઇચ્છતો ન હોવાનં ુમાનવામાં આવશે.**
- **૧.૫ સ્પધામત્મક પરીક્ષા બાદ િોવીઝનલ રીઝલ્ટ અંગેની કાયમવાહી મંડળ ધ્વારા કરવામાં આવશે જે અન્વયે િોવીઝનલ મેરીટ લીસ્ટમાં જે ઉમેદવારોનો સમાવેશ હશે, તેમને તેમના ઇમેઇલ ઉપર િમાણપત્ર ચકાસણીની સચુ નાઓ અને અન્ય સચુ નાઓ આપવામાં આવશે.આ માટે અરજીમાં દશામવેલો ઇમેઇલ-આઇડી જાળવી રાખવા અનેસમયાતં રે જોતા રહવે ા ઉમેદવારોનેસલાહ આપવામાં** આવે છે.
- **૧.૧ અરજી કરવા માટેની વવગતવાર સચૂ નાઓ આ જાહરે ાતમાં હવેપછીના ફકરાઓમાં દશામવેલ છે. તે સચૂ નાઓ સહીત ઓનલાઇન અરજી કરતાં પહલે ાં ઉમેદવારે આ સમગ્ર જાહરે ાત પોતે ધ્યાનથી વાચં વી જરૂરી છે.**
- Page **1** of **26 અરજી અને ઉમેદવારી/પસદં ગી/વનમણકં ુ રદ કરવામાં આવશે. અરજીપત્રકમાં ઓનલાઇન ભરેલી ૧.૨ ઓનલાઇન અરજી કરતી વખતેઉમેદવારે કોઇ પણ િમાણપત્રો જોડવાના (અપલોડ કરવાના) નથી. પરંત,ુ ઓનલાઇન અરજી કરતી વખતે િમાણપત્રોમાનં ી વવગતો મજુ બ ઓનલાઇન અરજીમાં અરજદારે સમગ્ર વવગતો ભરવાની રહે છે. આથી પોતાના બધા જ િમાણપત્રો જેવા કે, શૈક્ષણણક લાયકાત, વય, શાળા છોડયાનં ુિમાણપત્ર, જાવત, શારીફરક અશકતતા (ફદવ્યાંગતા)(હોય તો), માજી સૈવનક (લાગુપડતુહોય તો),માન્ય રમતગમત અંગેના (લાગુપડતા હોય તો), વવધવા (જો હોય તો) તેઅંગેના તેમજ અન્ય લાયકાતના અસલ િમાણપત્રોનેસાથેરાખીનેઓનલાઇન અરજીમાં એવા િમાણપત્રોનેઆધારે સમગ્ર વવગતો ભરવાની રહે છે, અન્યથા મંડળ /વનમણકં ુ સત્તાવધકારી ધ્વારા િમાણપત્રોની ચકાસણી સમયેઅરજીમાંની વવગતો ખોટી અથવા અસંગત ઠરશેતો ઉમેદવારની વવગતોની કોઇ પણ િકારની ચકાસણી કયામ વગર મંડળ ધ્વારા ઉમેદવારોનેઆ જગ્યા માટેની વનયત સ્પધામત્મક લેણખત પરીક્ષા માટે કામચલાઉ દાખલ (િોવીઝનલ એડમીશન) કરી સ્પધામત્મક પરીક્ષા**

 $\overline{\phantom{a}}$  show application previous application previous  $\overline{\phantom{a}}$ પંચાયત વિભાગના ખાનગા પત્ર ક્રમાકઃ- મકમ/૧૫૨૦૨૧/૯૨૫/ખ તા ૫-૧-૨૦૨૨ થા સ્પષ્ટતા કરાયા મુજબ<br>-જાહેરાત ક્રમાકઃ 05/ર0૨૧-૨૨ આકડા મદદનાશ સેવગનાં જીલ્લા પંચાયતવાર/કટગરાવાર ભરવાપાત્ર કર�. ં **જગ્યાઓ નીચેમજુ બ છેઃ-** નાય મુજબ 'છઃ-''

**આપવા દેવામાં આવશે, જે પરીક્ષા બાદ િોવીઝનલ રીઝલ્ટ જાહરે થયા બાદ િોવીઝનલ મેરીટ લીસ્ટમાં સમાવવષ્ટ ઉમેદવારોના િમાણપત્ર ચકાસણીનેઆધીન રહશે ે.**

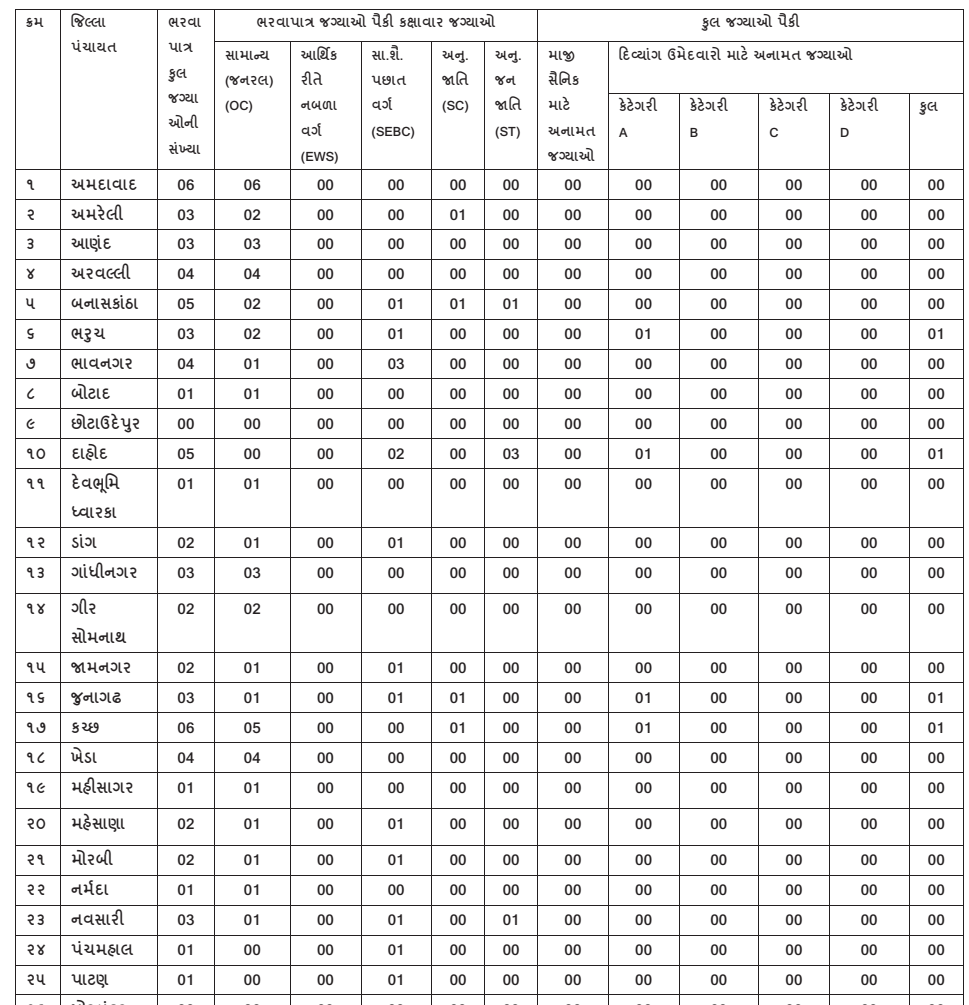

**૨. ભરવાપાત્ર જગ્યાઓની વવગતઃ-**

**વવગતોની કોઇ પણ િકારની ચકાસણી કયામ વગર મંડળ ધ્વારા ઉમેદવારોનેઆ જગ્યા માટેની વનયત**

ઉપર કલીક કર�ં ુ અને અર� �યારબાદ Save કરવી. અર� SAVE કયા� બાદ ઉમેદવારનો "Application Number" generate થશ. ે � ઉમેદવાર� સાચવીને ગુજરાત પંચાચત સેવા પસંદગી મંડળ ઃ ગાંધીનગર **~~~ જાહરે ાત ક્રમાંકઃ૦૬/૨૦૨૧-૨૨ આંકડા મદદનીશ અંગેની વવગતવાર સ ૂચનાઓ ~~~ (વેબસાઇટ એડ્રસે : https://ojas.gujarat.gov.in અનેhttps://gpssb.gujarat.gov.in ) િમાણપત્ર ચકાસણીની સચુ નાઓઅને અન્ય સચુ નાઓ આપવામાં આવશે.આ માટે અરજીમાં દશામવેલો ઇમેઇલ-આઇડી જાળવી રાખવા અનેસમયાતં રે જોતા રહવે ા ઉમેદવારોનેસલાહ આપવામાં** સલાહ આપવામાં આવેછે. ગજરાત પરમાયત સંવ (અ) Apply With OTR – One Time Registration

(વેબસાઇટ એડ્રેસ : https://ojas.gujarat.gov.in અને https://gpssb.gujarat.gov.in )  $\frac{1}{2}$ 

૧. ગુજરાત પંચાયત સેવા પસંદગી મંડળ,ગાંધીનગર (હવે પછી "મંડળ" તરીકે ઉલ્લેખ કરેલ છે.)ધ્વારા ૨. <u>ભ૨વાપાત્ર જગ્યાઓની વિગતઃ-</u> application preview ૫ર click કર� પોતાની અર� જોઈ લેવી. અર�માં �ધુ ારો કરવાનો **પચં ાયત સેવાની આંકડા મદદનીશ (વગમ-૩) સંવગમની ખાલી જગ્યા પર સીધી ભરતીથી ઉમેદવારો પસદં ૨.૧ પંચાયત વવભાગના ખાનગી પત્ર ક્રમાંકઃ-મકમ/૧૫૨૦૨૧/૯૨૫/ખ તા ૨૭-૧૨-૨૦૨૧ મજુ બ તેમજ** અર�ફોમ� ઝડપથી ભર� શકશો. �યારબાદ ઓનલાઇન અર� ''Confirm'' કરવાથી **કરવા માટે ઓનલાઇન અરજીપત્રકો મગં ાવવામાં આવે છે. આ માટે ઉમેદવારે સરકારશ્રીની** <u>https://ojas.gujarat.gov.in</u> વેબસાઇટ પર <u>તા.૨૦-૦૧-૨૦૨૨(બપારના ૧૩-૦૦ કલાક)થી તા.૦૫-૦૨-૨૦૨૨</u> <u>(સમય રાત્રિના ૨૩-૫૯ કલાક સુધી)</u> દ૨મ્યાન ઓનલાઇન અરજી ક૨વાની રહેશે. તેમજ સામાન્ય વર્ગ(જન૨લ **કેટેગરી)ના ઉમેદવારોએ પરીક્ષા ફી રુ.૧૦૦/- + સવવિસ ચાર્જ SBI E Pay ના માધ્યમથી ઓનલાઇન ફી ભરવા**  માટેની છેલ્લી <u>તારીખ ૦૮-૦૨-૨૦૨૨</u> (રાત્રિના ૨૩-૫૯ કલાક સુધી રહેશે) તેમજ પોસ્ટ ઓફિસમાં ચલણથી <mark>રૂબરૂમાં પરીક્ષા ફ્રી ભરવા માટે છેલ્લી <u>તારીખ ૦૮-૦૨-૨૦૨૨</u> રહેશે.(પરંતુ તે માટે પોસ્ટ ઓફિસ ચલણની</mark> .<br>પ્રિન્ટ <u>તા ૦૫-૦૨-૨૦૨૨</u> સુધીમાં કાઢી લેવી જરૂરી છે.) પરીક્ષા ફ્રી ભરવા માટેની વધુ વિગતો પેરેગ્રાફ-૧૯માં **દશામવેલ છે.જે વાચં ી જવી જરુ રી છે. ઉમેદવારે તાજેતરનો Photograph (15 kb) અનેSignature (15 kb) સાઇઝથી વધારે નહીં તેરીતેjpg format માં Scan કરી કોમ્્યટુરમાં તૈયાર રાખવાનો રહશે ે, જે ઓનલાઇન અરજીમાં અપલોડ કરવાનો રહશે ે. અરજદારે ઓનલાઇન અરજીમાં દશામવ્યા મજુ બના પોતાના બધા જ શૈક્ષણણક, વય અનેજાવત તેમજ અન્ય લાયકાતના િમાણપત્રો પોતાની પાસેરાખવાના રહશે ેઅનેઆ અંગે ઉમેદવારોને જાણ કરાયા બાદ તેઓએ રુ બરુ માં ચકાસણી અથેરજુ કરવાના રહશે ે, જેની દરેકેઅચકુ નોધ લેવી.**  $\frac{1}{\sqrt{2}}$  ,  $\frac{1}{\sqrt{2}}$  ,  $\frac{1}{\sqrt{2}}$  ,  $\frac{1}{\sqrt{2}}$  ,  $\frac{1}{\sqrt{2}}$  ,  $\frac{1}{\sqrt{2}}$  ,  $\frac{1}{\sqrt{2}}$  ,  $\frac{1}{\sqrt{2}}$  ,  $\frac{1}{\sqrt{2}}$  ,  $\frac{1}{\sqrt{2}}$  ,  $\frac{1}{\sqrt{2}}$  ,  $\frac{1}{\sqrt{2}}$  ,  $\frac{1}{\sqrt{2}}$  ,  $\frac{1}{\sqrt{2}}$  ,  $\frac{1}{\sqrt{2}}$ માટ આનલાઇન અરજીપત્રકા મંગાવવામાં આવે છે. આ માટે ઉ  $\frac{1}{\sqrt{2}}$ ના ઉમદવારાઅ પરાક્ષા ફ્રા રૂ.૧૦૦/- + સાવસ ચા<mark>જ</mark> SB

<u>(2) '' વિસ્તરણ અધિકારી સહકાર (ગ્રેડ-II) (વર્ગ-૩)</u>" ની જાહેરાત ક્રમાંકઃ <u>૦૮/૨૦૨૧-૨૨</u> ઉપર click કરવાથી screen ઉપર "Apply" અને "Details" ના ઓ�શન જોવા મળશે. "Details" ઉપર click કરવાથી વિગતવાર જાહેરાત જોવા મળશે, જે ધ્યાનથી વાંચી જવી.આ જાહેરાતને ભવિષ્યના હેતુ માટે ડાઉનલોડ કરી "SAVE" કરી રાખવા ઉમેદવારોને સલાઠ આપવામાં આવે છે. è

માં GUIARAT PANCHAYAT SERVICE SERVICE SERVICE SELECTION BOARD (GPSS) SERVICE SELECTION BOARD (GPSSB) SELECT  $S$ 

Advertisement" માં "View All" કલીક કરવાથી "Select Advertisement by Department by Department by Department by D

(3) હવે **"Apply"** પર click કરવાથી બે રીતે ઓનલાઇન અરજી કરી શકાશેઃ-

 $(1)$  સૌથી માર્ચ જિલ્લાના માર્ચ જિલ્લાના માર્ચ

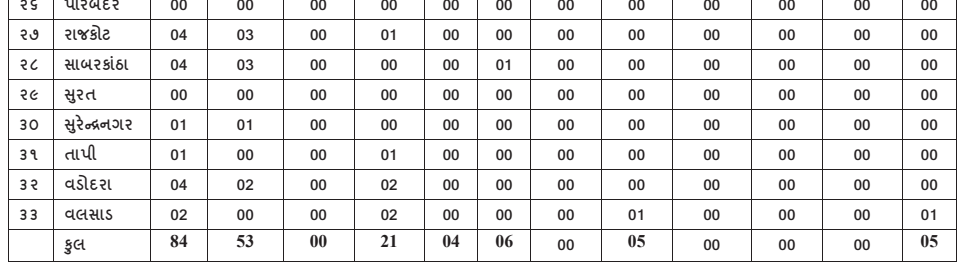

#### **૧૮. અરજી કરવાની તથા અરજી ફી ભરવાની રીત :-**

**સ્પધામત્મક લેણખત પરીક્ષા માટે કામચલાઉ દાખલ (િોવીઝનલ એડમીશન) કરી સ્પધામત્મક પરીક્ષા**  જવી.આ �હર� ાતનેભિવ�યના હ�� ુમાટ� ડાઉનલોડ કર� "SAVE" કર� રાખવા ઉમેદવારોને **આપવા દેવામાં આવશે, જે પરીક્ષા બાદ િોવીઝનલ રીઝલ્ટ જાહરે થયા બાદ િોવીઝનલ મેરીટ** સલાહ આપવામાં આવેછે.

 $\overline{\phantom{a}}$  between  $\overline{\phantom{a}}$  and  $\overline{\phantom{a}}$  and  $\overline{\phantom{a}}$  and  $\overline{\phantom{a}}$  and  $\overline{\phantom{a}}$  and  $\overline{\phantom{a}}$  and  $\overline{\phantom{a}}$  and  $\overline{\phantom{a}}$  and  $\overline{\phantom{a}}$  and  $\overline{\phantom{a}}$  and  $\overline{\phantom{a}}$  and  $\overline{\phantom{a}}$  and  $\overline{\phantom{a$ 

- **લીસ્ટમાં સમાવવષ્ટ ઉમેદવારોના િમાણપત્ર ચકાસણીનેઆધીન રહશે ે.** (3) હવે"Apply" પર click કરવાથી બેર�તેઓનલાઇન અર� કર� શકાશેઃ-
- (અ) Apply With OTR One Time Registration

ઓજસ પ્લેટફોર્મ ઉપરનો તમારો ONE TIME REGISTRATION NUMBER (OTR) અને  $\,$ જન્મતારીખ એન્ટર કરી Apply With OTR કરવાથી તમે રજીસ્ટ્રેશન(OTR) વખતે આપેલી વિગતો અરજીજ્ઞેર્મમાં આપ મેળે આવી જશે જે વિગતો ધ્યાનથી જોઇ લેવી. જેથી તમે અરજીજ્ઞેર્મ ઝડપથી ભરી શકશો. ત્યારબાદ ઓનલાઇન અરજી **''Confirm''** કરવા<mark>થી</mark> ઉમેદવારની અરજીનો **online** સ્વીકાર થઈ જશે.જેની પ્રિન્ટ મેળવી લેવાની રહેશે.

#### (બ) <u>Skip કરીને બધી વિગતો ભરીને ઓનલાઇન અરજી થઇ શકશે.</u>

ડીટેલ્સ ભરવાની રહેશે. અને અરજી ફોર્મમાં માંગવામાં આવેલી તમામ વિગતો જેવી કે Communication Details, Others Details, Language Details, Educational Details **ઉમેદવારે મોબાઇલ નંબર અવશ્ ય દશામવવો. અને સમગ્ર ભરતી િફક્રયા રણૂ મ થાય ત્યાં સધુ ી,** (શૈ��ણક લાયકાત) િવગેર�ની િવગતો ભરવાની રહશ� ે. આ રીતે અરજી કરવા માટે ઉમેદવારે પોતાનું નામ, જન્મતારીખ વિગેરે પર્સનલ

**(અ) Apply With OTR – One Time Registration (વ� િવગતો માટ ુ � સંસ્થાની વેબસાઈટ https://ojas.gujarat.gov.in જોવી) ઓજસ ્લેટફોમમ ઉપરનો તમારો ONE TIME REGISTRATION NUMBER (OTR) અને**

**જન્મતારીખ એન્ટર કરી Apply With OTR કરવાથી તમે રજીસ્રેશન(OTR) વખતેઆપેલી**

- **૧૮.૧ આ જાહરે ાતના સંદભમમાં મંડળ દ્વારા ઓન લાઈન જ અરજી સ્વીકારવામાં આવશે. ઉમેદવારે જાહરે ાતના પેરા-૧ માં દશામવ્યા મજુ બના સમયગાળા દરમ્યાન https://ojas.gujarat.gov.in ૫ર અરજી૫ત્રક ભરી શકશે.**
- **૧૮.૨ ઉમેદવારેઅરજી કરવા માટે-**
	- **(1) સૌ િથમ https://ojas.gujarat.gov.in ૫ર જવ.ં ુ ત્યારબાદ "Current Advertisement" માં "View All" કલીક કરવાથી "Select Advertisement by Department" માં GUJARAT PANCHAYAT SERVICE SELECTION BOARD (GPSSB) SELECT કરવં**
	- Page **14** of **26 (2) '' આંકડા મદદનીશ" ની જાહરે ાત ક્રમાકં ઃ 06/202122 આંકડા મદદનીશ ઉપર click કરવાથી screen ઉપર "Apply" અને "Details" ના ઓ્શન જોવા મળશે. "Details" ઉપર click કરવાથી વવગતવાર જાહરે ાત જોવા મળશે. જે ધ્યાનથી વાંચી જવી.આ જાહરે ાતને ભવવષ્યના હતે ુમાટે ડાઉનલોડ કરી "SAVE" કરી રાખવા ઉમેદવારોનેસલાહ આપવામાં આવેછે. સ�ચવ,**

**(3) હવે"Apply" પર click કરવાથી બેરીતેઓનલાઇન અરજી કરી શકાશેઃ- �જરાત પંચાયત સ ુ ેવા પસંદગી મંડળ, ગાંધીનગર**

#### (અ) Apply With OTR – One Time Registration

.<br>19. રુપોજસ પ્લેટફોર્મ ઉપરનો તમારો ONE TIME REGISTRATION NUMBER (OTR) અને જન્મતારીખ એન્ટર કરી Apply With OTR કરવાથી તમે રજીસ્ટ્રેશન(OTR) વખતે આપેલી વિગતો અરજીજ્ઞેર્મમાં આપ મેળે આવી જશે જે વિગતો ધ્યાનથી જોઇ લેવી. જેથી તમે અરજીજ્ઞેર્મ ઝડપથી ભરી શકશો. ત્યારબાદ ઓનલાઇન અરજી **``Confirm''** કરવાથી ઉમેદવારની અરજીનો **online** સ્વીકાર થઈ જશે.જેની પ્રિન્ટ મેળવી લેવાની રહેશે.

#### (બ) <u>Skip કરીને બધી વિગતો ભરીને ઓનલાઇન અરજી થઇ શકશે.</u>

આ રીતે અરજી કરવા માટે ઉમેદવારે પોતાનું નામ, જન્મતારીખ વિગેરે પર્સનલ ડીટેલ્સ ભરવાની રહેશે. અને અરજી ફોર્મમાં માંગવામાં આવેલી તમામ વિગતો જેવી કે **Communication Details, Others Details, Language Details, Educational Details** | (શૈક્ષણિક લાયકાત) વિગેરેની વિગતો ભરવાની રહેશે.

ત્થારબાદ પોતાનો ફોટોગ્રાફ અને સહી ઉમેદવારે અપલોડ કરવાના રહેશે. જે ફોટો અપલોડ કરવામાં આવ્યો હોય તે જ ફોટાની નકલ લેખિત પરીક્ષામાં હાજરીપત્રકમાં ઉમેદવારે અરજી કરવા માટે-

# ગુજરાત પંચાચત સેવા પસંદગી મંડળ : ગાંધીનગર

~~~~(વેબસાઇટ એડ્રેસ : <u>https://ojas.gujarat.gov.in</u> અને <u>https://gpssb.gujarat.gov.in</u>)~~~~

ગુજરાત પંચાયત સેવા પસંદગી મંડળ, ગાંધીનગર (ફવે પછી "મંડળ" તરીકે ઉલ્લેખ કરેલ છે.)ધ્વારા ۹. પંચાયત સેવાની સમાજ કલ્યાણ નીરીક્ષક (જુનીયર ગ્રેડ) (વર્ગ-૩) સંવર્ગની ખાલી જગ્યા પર સીધી ભરતીથી ઉમેદવારો પસંદ કરવા માટે ઓનલાઇન અરજીપત્રકો મંગાવવામાં આવે છે. આ માટે ઉમેદવારે સરકારશ્રીની https://ojas.gujarat.gov.in વેબસાઇટ પર તા.20-09-2022(બપોરના 93-00 sલાક) થી <u>તા.0૫-0२-२0२२ (સમય રાત્રિના ૨૩-૫૯ કલાક સુધી)</u> દરમ્યાન ઓનલાઇન અરજી કરવાની રહેશે. તેમજ સામાન્ય વર્ગ(જનરલ કેટેગરી)ના ઉમેદવારોએ પરીક્ષા ફી રૂ.૧૦૦/- + સર્વિસ ચાર્જ SBI E Pay ના માધ્યમથી ઓનલાઇન ફી ભરવા માટેની છેલ્લી તારીખ.૦૮-૦૨-૨૦૨૨ (રાત્રીના ૨૩-૫૯ કલાક સુધી) રહેશે. તેમજ પોસ્ટ ઓફિસમાં ચલણથી રૂબરૂમાં પરીક્ષા ફી ભરવા માટે છેલ્લી તારીખ.૦૮-૦૨-૨૦૨૨ રહેશે.(પરંતુ તે માટે પોસ્ટ ઓફિસ ચલણની પ્રિન્ટ તા.<u>૦૫-૦૨-૨૦૨૨</u> સુધીમાં કાઢી લેવી જરુરી છે.) પરીક્ષા ફ્રી ભરવા માટેની વધુ વિગતો પેરેગ્રાફ-૧૯માં દર્શાવેલ છે.જે વાંચી જવી જરૂરી છે. ઉમેદવારે તાજેતરનો Photograph (15 kb) અને Signature(15 kb ) સાઇઝથી વધારે નહીં તે રીતે jpg format માં scan કરી કોમ્પ્યુટરમાં તૈયાર રાખવાનો રહેશે, જે ઓનલાઇન અરજીમાં અપલોડ કરવાનો રહેશે. અરજદારે ઓનલાઇન અરજીમાં દર્શાવ્યા મુજબના પોતાના બધા જ શૈક્ષણિક, વચ અને જાતિ તેમજ અન્ય લાયકાતના પ્રમાણપત્રો પોતાની પાસે રાખવાના રઠેશે અને આ અંગે ઉમેદવારોને જાણ કરાયા બાદ તેઓએ રુબરુમાં ચકાસણી અર્થે રજુ કરવાના રહેશે, જેની દરેકે અચુક નોંધ લેવી.

- અરજી કરવા માટેની વિગતવાર સૂચનાઓ આ જાહેરાતમાં હવે પછીના ફકરાઓમાં દર્શાવેલ છે. તે ۹.۹ સૂચનાઓ સફીત ઓનલાઇન અરજી કરતા પહેલા ઉમેદવારે આ સમગ્ર જાહેરાત પોતે ધ્યાનથી વાંયવી જરૂરી છે.
- ૧.૨ ઓનલાઇન અરજી કરતી વખતે ઉમેદવારે કોઇ પણ પ્રમાણપત્રો જોડવાના (અપલોડ કરવાના) નથી. પરંતુ, ઓનલાઇન અરજી કરતી વખતે પ્રમાણપત્રોમાંની વિગતો મુજબ ઓનલાઇન અરજીમાં <u>અરજદારે સમગ્ર વિગતો ભરવાની રહે છે.</u> આથી પોતાના બધા જ પ્રમાણપત્રો જેવા કે, શૈક્ષણિક લાયકાત, વય, શાળા છોડ્યાનું પ્રમાણપત્ર, જાતિ, શારીરિક અશકતતા (દિવ્યાંગતા)(હોય તો), માજી સૈનિક (લાગુ પડતુ હોય તો), માન્ય રમતગમત અંગેના (લાગુ પડતા હોય તો), વિધવા (જો હોય તો) તે અંગેના તેમજ અન્ય લાયકાતના અસલ પ્રમાણપત્રોને સાથે રાખીને ઓનલાઇન અરજીમાં એવા પ્રમાણપત્રોને આધારે સમગ્ર વિગતો ભરવાની રહે છે, અન્યથા મંડળ /નિમણુંક સત્તાધિકારી ધ્વારા પ્રમાણપત્રોની ચકાસણી સમયે અરજીમાંની વિગતો ખોટી અથવા અસંગત ઠરશે તો ઉમેદવારની અરજી અને ઉમેદવારી/પસંદગી/નિમણુંક ૨દ કરવામાં આવશે. અરજીપત્રકમાં ઓનલાઇન ભરેલી વિગતોની કોઇ પણ પ્રકારની ચકાસણી કર્યા વગર મંડળ ધ્વારા ઉમેદવારોને આ જગ્યા માટેની નિયત સ્પર્ધાત્મક લેખિત પરીક્ષા માટે કામચલાઉ દાખલ (પ્રોવીઝનલ એડમીશન) કરી સ્પર્ધાત્મક પરીક્ષા આપવા દેવામાં આવશે, જે પરીક્ષા બાદ પ્રોવીઝનલ રીઝલ્ટ જાહેર થયા બાદ પ્રોવીઝનલ મેરીટ લીસ્ટમાં સમાવિષ્ટ ઉમેદવારોના પ્રમાણપત્ર યકાસણીને આધીન રહેશે.
- ૧.૩ લેખિત સ્પર્ધાત્મક પરીક્ષા પધ્ધતિ અને પસંદગીની પ્રક્રિયા આ જાહેરાતમાં હવે પછીના ફકરામાં દર્શાવ્યા મુજબની ફેતુલક્ષી પ્રશ્નોવાળી ઓપ્ટીકલ માર્કસ રીડીંગ (ઓ.એમ.આર.) પધ્ધતિની લેખિત સ્પર્ધાત્મક પરીક્ષા રહેશે. આ હેતુલક્ષી પ્રશ્નોવાળી ઓ.એમ.આર. પધ્ધતિની લેખિત સ્પર્ધાત્મક પરીક્ષાનું આયોજન મંડળ દ્વારા કરવામાં આવશે. જે અંગેનો પરીક્ષા કાર્યક્રમ અલગથી પ્રસિધ્ધ કરવામાં આવશે. આ માટે ગુજરાત પંચાયત સેવા પસંદગી મંડળની વેબસાઇટ જોતા રહેવા ઉમેદવારોને સલાહ આપવામાં આવે છે.
- ૧.૪ લેખિત સ્પર્ધાત્મક પરીક્ષા સંદર્ભની તેમજ ત્યારબાદની બધી જ સૂચનાઓ ઉમેદવારના રજિસ્ટર્ડ મોબાઇલ નંબર પર એસ.એમ.એસ. થી આપવામાં આવશે. આથી, અરજીપત્રકમાં સંબંધિત કોલમમાં ઉમેદવારે મોબાઇલ નંબર અવશ્ય દર્શાવવો. અને સમગ્ર ભરતી પ્રક્રિયા પૂર્ણ થાય ત્યા સુધી, મોબાઇલ નંબર જાળવી રાખવો અનિવાર્ય રીતે જરૂરી છે. મોબાઇલ નંબર બદલવા અથવા બંધ થઇ જવાના કારણે અથવા અન્ય કોઇ પણ કારણોસર ઉમેદવારને એસ.એમ.એસ થી સુચના ન મળે તો તેની જવાબદારી ઉમેદવારની રહેશે, અને આવા કિસ્સામાં ઉમેદવાર પોતે નિમણુંક મેળવવા ઇચ્છતો ન હોવાનું માનવામાં આવશે.
- ૧.૫ સ્પર્ધાત્મક પરીક્ષા બાદ પ્રોવીઝનલ રીઝલ્ટ અંગેની કાર્યવાઠી મંડળ ધ્વારા કરવામાં આવશે જે અન્વયે પ્રોવીઝનલ મેરીટ લીસ્ટમાં જે ઉમેદવારોનો સમાવેશ કશે. તેમને તેમના ઇ-મેઇલ ઉપર પ્રમાણપત્ર ચકાસણીની સુચનાઓ અને અન્ય સુચનાઓ આપવામાં આવશે.આ માટે અરજીમાં

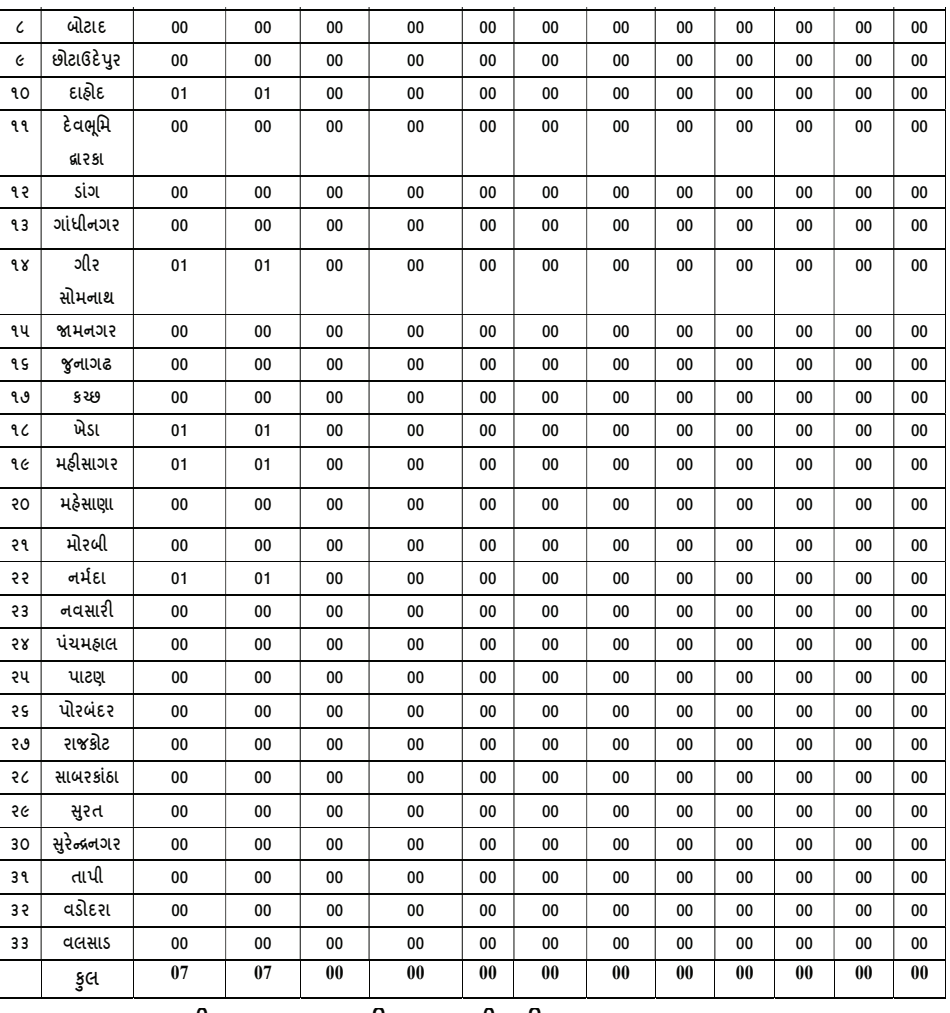

#### ■ અરજી કરવાની તથા અરજી ફી ભરવાની રીત :-

- આ જાઢેરાતના સંદર્ભમાં મંડળ દ્વારા ઓન લાઈન જ અરજી સ્વીકારવામાં આવશે. ઉમેદવારે જાહેરાતના પેરા-૧ માં દર્શાવ્યા મુજબના સમયગાળા દરમ્યાન https://ojas.gujarat.gov.in પર અરજીપત્રક ભરી શકશે.
- █ ઉમેદવારે અરજી કરવા માટે-
	- (1) સૌ પ્રથમ https://ojas.gujarat.gov.in પર જવું. ત્યારબાદ "Current Advertisement" Hi "View All" sclls seall "Select Advertisement by Department" Hi GUJARAT PANCHAYAT SERVICE SELECTION BOARD (GPSSB) SELECT 829
	- (2) " સમાજ કલ્યાણ નિરીક્ષક (જુનીયર ગ્રેડ)" ની જાહેરાત ક્રમાંકઃ0૭/૨૦૨૧-૨૨ ઉપર click sacuel screen Gua "Apply" અને "Details" ના ઓપ્શન જોવા મળશે. "Details" ઉપર click કરવાથી વિગતવાર જાહેરાત જોવા મળશે, જે ધ્યાનથી વાંચી જવી.આ જાહેરાતને ભવિષ્યના હેતુ માટે ડાઉનલોડ કરી "SAVE" કરી રાખવા ઉમેદવારોને સલાહ આપવામાં આવે છે.
	- (3) હવે "Apply" પર click કરવાથી બે રીતે ઓનલાઇન અરજી કરી શકાશેઃ-
	- (레) Apply With OTR One Time Registration

ઓજસ પ્લેટફોર્મ ઉપરનો તમારો ONE TIME REGISTRATION NUMBER (OTR) અને જન્મતારીખ એન્ટર કરી Apply With OTR કરવાથી તમે રજીસ્ટ્રેશન(OTR) વખતે આપેલી વિગતો અરજીજ્ઞેર્મમાં આપ મેળે આવી જશે જે વિગતો ધ્યાનથી જોઇ લેવી. જેથી તમે અરજીજ્ઞેર્મ ઝડપથી ભરી શકશો. ત્યારબાદ ઓનલાઇન અરજી "Confirm" કરવાથી ઉમેદવારની અરજીનો online સ્વીકાર થઈ જશે.જેની પ્રિન્ટ મેળવી લેવાની રહેશે.

#### (બ) Skip કરીને બધી વિગતો ભરીને ઓનલાઇન અરજી થઇ શકશે.

આ રીતે અરજી કરવા માટે ઉમેદવારે પોતાનું નામ, જન્મતારીખ વિગેરે પર્સનલ ડીટેલ્સ ભરવાની રહેશે. અને અરજી ફોર્મમાં માંગવામાં આવેલી તમામ વિગતો જેવી કે Communication Details , Others Details, Language Details, Educational Details(શૈક્ષણિક લાયકાત) વિગેરેની વિગતો ભરવાની રહેશે.

ત્યારબાદ પોતાનો ફોટોગ્રાફ અને સફી ઉમેદવારે અપલોડ કરવાના રફેશે. જે ફોટો અપલોડ કરવામાં આવ્યો હોય તે જ ફોટાની નકલ લેખિત પરીક્ષામાં હાજરીપત્રકમાં ચોંટાડવાની રહેશે. તેમજ પછીના દરેક તબક્કે મંડળ/નિમણૂંક સત્તાધિકારી માંગે ત્યારે તેવો જ ફોટો રજૂ કરવાનો રહેશે. આથી ઓનલાઇન અરજીપત્રકમાં અપલોડ કરેલ ફોટોગ્રાફની ચારથી પાંચ નકલો કઢાવી રાખવી. જુદા જુદા તબક્કે જુદા ફોટોગ્રાફ રજૂ થશે તો, ઉમેદવારની ઓળખ પ્રસ્થાપિત નહીં થવાના કારણે ઉમેદવારની ફાળવણી/નિમણંકમાં બાધ આવી શકશે જેની જવાબદારી ઉમેદવારની પોતાની રહેશે.

દર્શાવેલો ઇ-મેઇલ આઇડી જાળવી રાખવા અને સમયાંતરે જોતા રહેવા ઉમેદવારોને સલાહ આપવામાં આવે છે.

#### ૨. ભરવાપાત્ર જગ્યાઓની વિગતઃ-

પંચાયત વિભાગના ખાનગી પત્ર ક્રમાંક:-મકમ/૧૫૨૦૨૧/૯૨૫/ખ તા.૨૭/૧૨/૨૦૨૧ તથા પત્ર ૨.૧ ક્રમાંક:-મક્રમ/૧૫૨૦૨૧/૯૨૫/ખ તા.૦૫/૦૧/૨૦૨૨થી કરાયેલ સ્પષ્ટતા મુજબ જાહેરાત ક્રમાંકઃ0૭/૨૦૨૧-૨૨ <u>સમાજ કલ્ચાણ નીરીક્ષક (જુનીચર ગ્રેડ)</u> (વર્ગ-૩) સંવર્ગની કેટેગરી વાર ભરવાપાત્ર જગ્યાઓ નીચે મુજબ છે:-

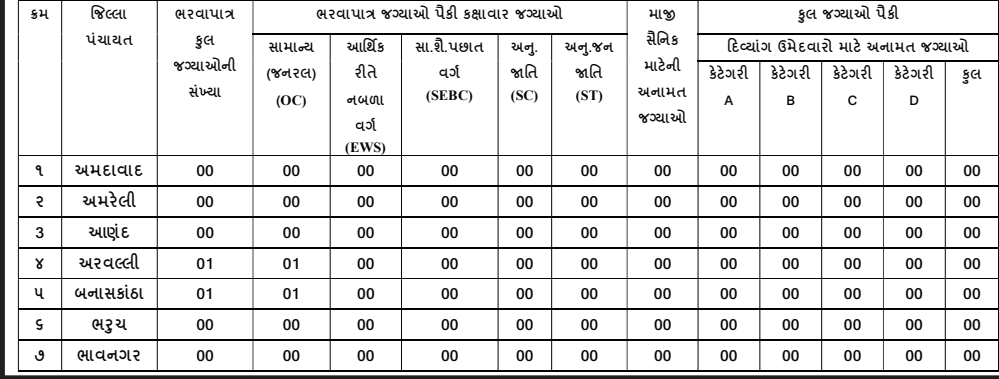

(4) ત્યારબાદ ફોર્મમાં આપેલ બાંહેધરી "Declaration" વાંચીને શરતો માન્ય હોય તો Yes ઉપર કલીક કરવું અને અરજી ત્યારબાદ Save કરવી.અરજી SAVE કર્યા બાદ ઉમેદવારનો "Application Number" generate થશે. જે ઉમેદવારે સાચવીને રાખવાનો રહેશે. (5) હવે પેજના ઉપરના ભાગમાં "Confirm Application" પર click કરી અને "Application number" તથા "Birth Date" type કર્યા બાદ Ok પર click કરવાથી ત્રણ બટન (૧) ok (२) show application preview અને (3) confirm application દેખાશે. ઉમેદવારે show application preview ૫૨ click કરી પોતાની અરજી જોઈ લેવી. અરજીમાં સુધારો કરવાનો જણાય તો edit કરી લેવું. કન્ફર્મ કર્યા પહેલા કોઈપણ પ્રકારનો સુધારો થઈ શકશે. સંપૂર્ણ ચકાસણી બાદ જો અરજી સુધારવાની જરૂર ના જણાય તો જ confirm application ૫૨ click કરવું. ઓનલાઇન અરજી "Confirm" કરવાથી ઉમેદવારની અરજીનો online સ્વીકાર થઈ જશે. (વધુ વિગતો માટે સંસ્થાની વેબસાઈટ જોવી)

## શ્રી લણવા જુથ કેળવણી તથા ગ્રામ વિકાસ ઉત્તેજક મંડળ : લણવા<br>આ લણવા જય કેળવણી તથા ગ્રામ વિકાસ ઉત્તેજક મંડળ, લણવા સંચાલિત, શ્રીમતિ કે. કે, પટેલ આઈ.ટી.આઈ., (ગ્રાન્ટ-ઈન-એઈક), લણવા ખાતે શેજગાર અને તાલીમ

નિયામકશ્રીની કચેરી, ગાંધીનગરના તા. ર૯-૧૦-૨૧ ના પત્રક્રમાંક : રીતાનિ/જીઆઈએ/ધ-૨/જગ્યા મંજુરી/૨૦૨૧/૪૩૨૦ શ્રી અત્રેની સંસ્થાને મંજુર કરવામાં આવેલ નીચે દર્શ્વવેલ જગ્યાઓ સીધી ભરતીશી ભરવા લાયક ઉમેદવારી પાસેશી અરજીએ મંગાવવામાં આવે છે.

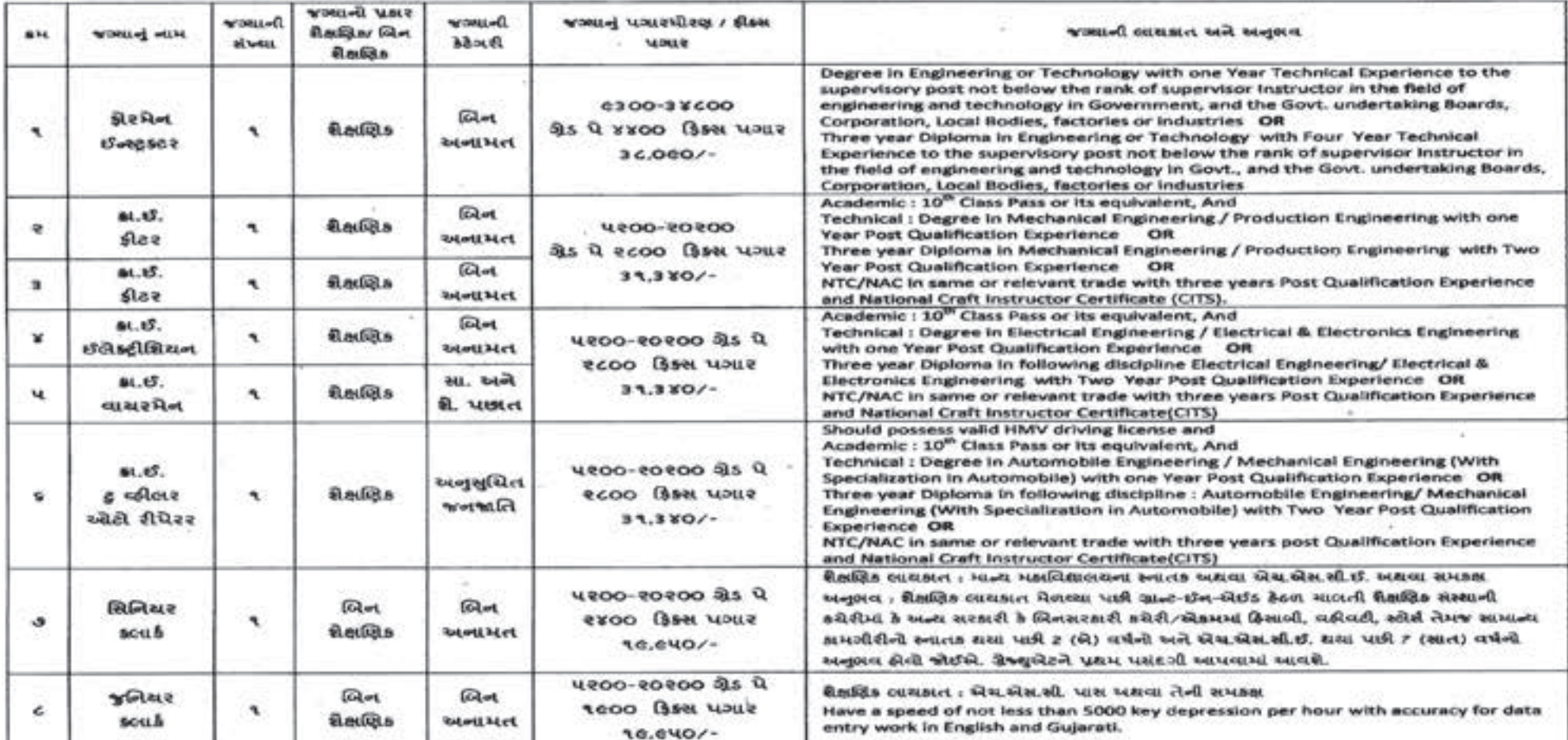

સમનાઓ -

1. લાશકાત ધરાવતા ઉમેદવારીએ તેમની શૈક્ષણિક લાશકાત, અનુભવ અને જાતિના પ્રમાણપત્રોની પ્રમાણિત નકલ સહિતની અરજી 'સંચાલકશી, શ્રીમતિ કે, કે, પટેલ આઈ. ટી. આઈ., લણવા, મુ.પી. લણવા, ત્યા. ચાંણસ્મા, જિ. પાટણ – ૩૮૪૨૨૯ ને ૨જી. પી.બેડી. શી જ મૉકલવાની રઠેશે.

ર. અરજીપત્રકો સ્વીકારવાની છેલ્લી તારીખ જાઠેરાત પ્રસિધ્ધ શશાના દિન-૧૫ સુધીમાં આવેલ અરજીઓ જ માન્સ ગણવામાં આવશે.

3. ace& would an we flwout floured en th-oc-nece an streams : would/noce/tow/t(t) al flam site valual after are oreing touth.

૪. આ જગ્રાઓ પર નિમાનાર કર્મચારીઓને 'ગ્રાન્ટ ઈન એઈડ ક્રોડ ૧૦૮૪' ના ધોરણી/નિશ્વનો બંધનકર્તા રકેશે.

ય. આ જગ્યાઓ પર નિમાનાર કર્મચારીઓને કિન્દી તેમજ ગુજરાતી લાખાનું પૂરતું શાન કોલું જોઈએ તેમજ કોમ્પ્યુટરનું સામાન્ય શાન પરાવારા કીવા જોઈએ. જે અંગેનું માન્યતા પ્રાપ્ત સંસ્થાનું પ્રમણપત્ર કીવું જરૂરી છે.

5. આ જગાબોની ભરતી અંગેની લિસ્તૃત વિગતો રોજગારૂ અને તાલીમ નિયામકની કચેરી, ગાંધીનગર વેબસાઈટ <u>www.telitoroiser.guierat.gov.in</u> પરશી મળી શકશે. stunctool.

**(અખબારમાં જાહ�રાત પ્રિસદ્ધ થ્ા તારીખ ઃ ૨૨-૧-૨૦૨૨)**

# ચાણસ્મા સંચાલિત શ્રી કે.વી. પટેલ આઈ.ટી.આઈ. ખાતે ભરતી શ્રમાણંદ નગરપાલિકા ખાતે સફાઈ કામદારની ભરતી<br>"ઉગ માસ્યવ" મામલાન કર રૂપપુર, ચલસા સંચાલત શ્રી કે.વો. પટેલ આઈ.ટો.આઈ., (માન્ટ-ઈન-એઈડ), | આર્થેદ નગરપાલિકામાં નવે કુજબની પડી કા

થી ભગવા જુશ કેળવણી તથા ગ્રામ વિકાસ ઉત્તેજક મંડળ

રૂપપુર-ચાણસ્મા ખાતે રોજગાર અને તાલીમ નિયામકશ્રીની કચેરી, ગાંધીનગરના તા. ૨૯-૧૦-૨૦૨૧ના પત્રકમાંક : રોતાનિ/ | આધીન ૫ (પાંચ) વર્ષ સુધી કિક્સ પગારથી સીધી ભરતીથી ભરવા માટે જરૂરી લાયકાત તથા અનુભવ તથા શારિરીક શમતા જીઆઈએ/ષ-ર/જગ્યા મંજુરી/૨૦૨૧/૪૭૧૪થી અત્રેની સંસ્થાને મંજુર કરવામાં આવેલ નીચે દર્શાવેલ જગ્યાઓ સીધી ભરતીથી | ધરાવતા ઉમેદવારોની નિમણુંક કરવાની થતી હોય નીચે જણાવેલ જગ્યાઓ માટે અરજીઓ મંગાવવામાં આવે છે.

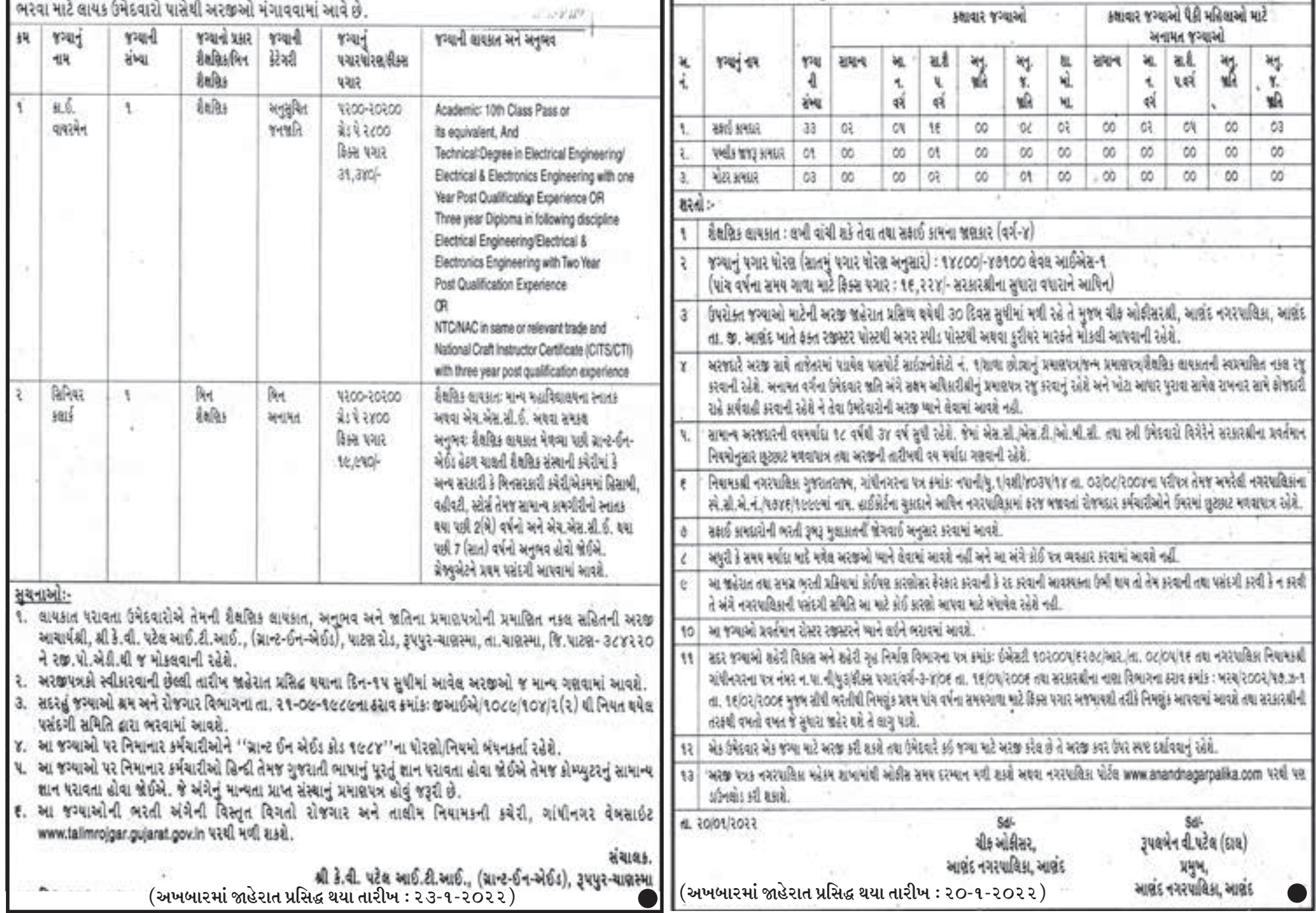

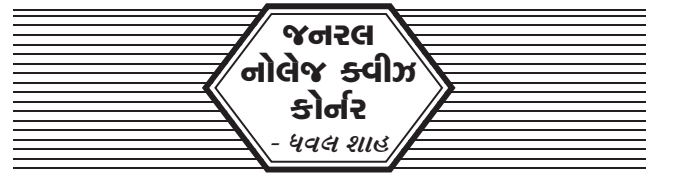

**1. 'મદુરા િવજયમ્' એટલે ક� મદુરાઈ પરનો િવજય આ 'મદુરા િવજયમ્' કાવ્ય કોના દ્વારા લખવામાં આવ્યું છે?** 

અ. ગંગાદ�વી બ. ગંગાસતી ક. કાિલદાસ ડ. અશ્વઘોષ

- **2. 'નાનાથર્ રત્નમાલા' ગ્રંથના લેખક કોણ છે?**  અ. ઈ૨ગાપા બ. નાનકા દેવ ક. રત્નમણિરાવ હ. દેવરાય-૨
- **3. ઈટાલરીના મુસાફર 'િનકોલો-ડરી-કોન્ટરી' એ કયા**  શાસકના સમયમાં વિજયનગર સામ્રાજ્યની મુલાકાત **લરીધરી હતરી?**

 અ. બુક્કારાય-૧ બ. મ�લ્લકાજુર્ન ક. દ�વરાય-૧

- ડ. િવજયનગર સમ્રાજ્યની મુલાકાત લીધી ન હતી
- **4. "કિવ સાવર્ભૌમ"નરી ઉપાિધ કયા કિવને પ્રાપ્ત થઈ હતરી?**

 અ. ઝવેરચંદ મેઘાણી બ. શ્રીનાથ ક. નમર્દ ડ. ડીઆર બેન્દ્રે

**5. િવજયનગર સામ્રાજ્યના કયા શાસક� "ગજબેટકર" નરી ઉપાિધ ધારણ કરરી હતરી?** 

અ. દેવરાય-૧ બ. દેવરાય-૨ ક. દેવિરુપાક્ષ-૨ ડ. મલિકાર્જૂન

- **6. નરીચેના વાક્યમાંથરી કયું વાક્ય યોગ્ય છે?** 
	- અ. બકસરનું યુદ્ધ ૨૨ ઓક્ટોબર ૧૭૬૪ના રોજ થયું હતું.
	- બ. મેજર મનરોના વડપણ હ�ઠળ ભારતના ત્રણ શાસકો સાથે આ યુધ્ધ થયું હતું.
	- ક. બકસરના યુદ્ધથી અંગ્રે�ને બંગાળ, િબહાર અને ઓ�ડશાના �દવાની અિધકારો પ્રાપ્ત થયા હતા.
	- ડ. ઉપરના તમામ

#### **7. નરીચેનામાંથરી કયું િવધાન અયોગ્ય છે?**

- અ. હ�દરઅલીએ અમે�રકન અને રિશયન પદ્ધિત વડે પોતાના સૈિનકોને તાિલમ આપી હતી.
- બ. અંગ્રેજોએ મૈસુર રાજ્ય સાથે ચાર વિગ્રહ કર્યા હતા જે પૈકી પ્રથમ બે યુદ્ધો હૈદરઅલી સાથે અને બીજા બે યુદ્ધો ટીપુસુલતાન સાથે થયા હતાં.
- ક. બીજા મૈસુર વિગ્રહમાં હૈદરઅલી મૃત્યુ પામ્યા હતા.
- ડ. ચોથા મૈસુર િવગ્રહ ટીપુસુલતાન �ત્યુ પામ્યા હતા.

#### **8. નરીચેનામાંથરી કયું િવધાન અયોગ્ય છે?**

- અ. ઈ.સ. ૧૭૬૧માં પાણીપતના ત્રી� યુધ્ધમાં મરાઠાઓની હાર થઇ હતી.
- બ. મરાઠાઓએ પોતાના રાજ્યના કેટલાક વિભાગો પર સિંધિયા, હોલકર, ગાયકવાડ અને ભોંસલે જેવા રાજવંશોને સત્તા સ�પી હતી.
- ક. �દ્વિતય અંગ્રેજ-મરાઠા યુદ્ધમાં સાલબાઈની સંિધ થઈ હતી.
- ડ. �દ્વિતય અંગ્રેજ-મરાઠા યુદ્ધથી આગ્રા અને �દલ્હીના ક્ષેત્રો અંગ્રે�ના તાબામાં આવ્યા હતા.

#### **9. �િતય અંગ્રેજ-મરાઠા યુદ્ધ કઈ સાલમાં થયું હતું?**

- અ. ઈ.સ. ૧૮૦૧ થી ઈ.સ.૧૮૦૩
- બ. ઈ.સ. ૧૮૦૬ થી ઈ.સ. ૧૮૦૮
- ક. ઈ.સ.૧૮૩૨ થી ઈ.સ.૧૮૩૫
- ડ. ઈ.સ.૧૮૧૭ થી ઈ.સ.૧૮૧૯
- 17. યેજચંતીમાલા અને હેમામાલિની કઈ નૃત્ય શૈલી સાથે **�ડાયેલા છે?** 
	- અ. મિણપુરી �ત્ય શૈલી બ. ક�ચીપુડી �ત્ય શૈલી
	- ક. કથકલી �ત્ય શૈલી ડ. ભરતનાટ્યમ �ત્ય શૈલી
- **18. િવજયનગર સામ્રાજ્યનો પ્રથમ રાજવંશ સંગમ રાજવંશના નામથરી ઓળખવામાં આવે છે કારણ ક�.....?** 
	- અ. આ તિમલ સંગમની મહાનતાથી પ્રે�રત હતા.
	- વિજયનગર કૃષ્ણા નદી અને તુંગભદ્રા નદીના સંગમ પર સ્થિત છે.
	- ક. હ�રહર અને બુક્કારાયના િપતાનું નામ સંગમ હતું
	- ડ. િવજયનગર સામ્રાજ્યમાં સંગમ સાિહત્યનું વધુ મહત્વ હતું.

- અ. લાસ્ય અને તાંડવ તેના પ્રકાર છે.
- બ. આ �ત્યશૈલી મુખ્યત્વે શ્રીક�ષ્ણની બાળલીલા અને રાસલીલા પર આધારીત છે.
- ક. આ �ત્યમાં ર�શમનો બ્લાઉઝ પહ�રીને કમર પટ્ટો
- ડ. ઉપરના તમામ
- ક. જમીનદાર� જમીન મહ�સુલના નવ ભાગ સરકારને જમા કરાવવા અને દસમો િ ભાગ મહેનતાણા તરીકે રાખવાનો હતો.
- બ. આ પદ્ધિતમાં જમીનદારને જમીનમાં અને જમીન મહ�સુલના હક્ક આપવામાં આવ્યા હતા.
- અ. ગવનર્ર જનરલ કોનર્વોિલસના સમયમાં કાયમી જમાબંધી દાખલ કરવામાં આવી હતી.
- **11. નરીચેનામાંથરી કયું િવધાન યોગ્ય છે?**
- પલાસ હતું. ડ. ઉપરના તમામ વિધાન યોગ્ય છે
- બ. ગોલક�ડાના શાસક પાસેથી ફરમાન મેળવી ડચ પ્ર�એ માછલીપટ્ટનમમાં પોતાનું સ્થાન જમાવ્યું હતું. ક. પ્લાસીનું યુદ્ધ ૧૭૫૭માં થયું, પ્લાસીનું મૂળ નામ
- **10. નરીચેનામાંથરી કયું િવધાન અયોગ્ય છે?**  અ. ભારતમાં પોટુર્ગીઝોની રાજધાની દીવ હતી.

### **12. કાયમરી જમાબંધરી પદ્ધિત સંદભ� કયું િવધાન યોગ્ય છે?**

- અ. રવિકીર્તિ પુલકેશી બીજો
- બ. ભવભૂતી યશોવમર્ન
- ક. હરીષેણ હષર્વધર્ન
- ડ. દ�ડી -નરિસંહ વમર્ન
- **25. ફતેપુર સરીકરરી નગરનરી સ્થાપના કોણે કરરી હતરી?** 
	- અ. હુમાયુ બ. શાહજહાં
	- ક. બાબર ડ. અકબર
- **26. નરીચેનામાંથરી કઈ �ડરી અયોગ્ય છે?**

અ. શિશુપાલ ગઢ-ઓડિસા બ. પીંપરહવા-ઉત્તરપ્રદેશ ક. અમરાવતી-આંધ્રપ્રદેશ ડ. હેમકુંડ સાહિબ-હિમાચલપ્રદેશ

- **27 નરીચેનામાંથરી કઈ �ડ અયોગ્ય છે?** 
	- અ યોજના આયોગનું ગઠન વર્ષ ૧૯૫૦.
	- બ. પ્રથમ પંચવર્ષીય યોજના વર્ષ ૧૯૫૧
	- ક. રાષ્ટ્રીય વિકાસ પરિષદનું ગઠન વર્ષ ૧૯૫૪
	- ડ. િદ્વિતીય પંચવર્ષીય યોજના વર્ષ ૧૯૫૬
- અ. આ પદ્ધિતમાં ખેડૂતોનું શોષણ થતું.
- બ. આ પદ્ધિતથી ખેડૂતો વધુ ધનવાન બન્યા હતા.
- આ પદ્ધતિ ભારતમાં ૧૭૯૩માં દાખલ કરવામાં આવી હતી.
- ડ. ઉપરના તમામ

#### **13. નરીચેનામાંથરી કયું િવધાન યોગ્ય છે?**

- અ. ર�યતવારી પદ્ધિતના પ્રણેતા થોમસ મુનરો હતાં.
- બ. ૧૮૨૦માં મુંબઈ અને મદ્રાસ પ્રાંતમાં રૈયતવારી પદ્ધતિ લાગુ કરવામાં આવી હતી.
- ક. આ પદ્ધિતમાં જમીન ખેડનારને તેની જમીનનો માિલક બનાવવામાં આવ્યો હતો.
- ડ. ઉપરના તમામ
- **14. કયાં અંગ્રેજ અિધકારરીએ મહાલવારરી પધ્ધિત ભારતમાં દાખલ કરરી હતરી?** 
	- અ. થોમસ મુનરો બ. કોનર્ વોલીસ
	- ક. હોલ્ટ મેકેન્ઝી ડ. ઉપર માંથી એક પણ નહીં
- **15. મહાલવારરી પદ્ધિત ભારતમાં કયા વષર્માં દાખલ કરવામાં આવરી હતરી?** 
	- અ. ઈ.સ.૧૮૨૧ બ. ઈ.સ.૧૮૩૫
	- ક. ઈ.સ.૧૮૨૨ ડ. ઉપરોક્ત એક પણ નિહ

- 31. ગુજરાત સરકાર સાથે કઈ કંપનીએ ગ્રીન એનર્જી **પ્રોજેક્ટ સ્થાપવા �.5.95 લાખ કરોડના MoU કયાર્?**
	- અ. નાયરા એનર્જી બ. સુઝલોન એનર્જી
	- ક. અદાણી ગ્રીન એન� લી. ડ. �રલાયન્સ ઈન્ડસ્ટ્રીઝ લી.

#### **16. નરીચેનામાંથરી કઈ �ડરી અયોગ્ય છે?**

- ઉપરોક્ત એક પણ નહી
- અ. नभः स्पशं दीप्तम બ. 'स�वर्स �बफोर सेल्फ' ક. 'शन्नो वरुणः
- ક. મોઢ�રા ડ. જૂનાગઢ **૩7. ભારતરીય વાયુ સેનાનું આદશર્ સૂત્ શું છે?**
- **૩6. પ્રવાસરીઓ માટે ક્યા શહેરમાં હેિલકોપ્ટર �ય રાઈડનો પ્રાર�ભ કરવામાં આવ્યો?**
- અ. ગોફ ગુંથન �ત્ય-સૌરા�ના કોળી અને કણબીઓનું �ત્ય
- બ. ધમાલ �ત્ય-સીદીઓનું લોક�ત્ય
- ક. �માલ �ત્ય-વડોદરા િજલ્લાના ઠાકોરોનું લોક�ત્ય
- ડ. પઢાર �ત્ય-નળકાંઠાના િવસ્તારના પઢાર લોકોનું �ત્ય

#### **19. મિણપુરરી �ત્ય બાબતે નરીચેનામાંથરી કઈ બાબત યોગ્ય છે?**

- **23. હુમાયુનરી અસફળતાનું મુખ્ય કારણ કયું હતું?**  અ. રાજનૈિતક ભુલો બ. ચા�રિત્રક દુબર્ળતા
- ડ. રાજિસંહ શૈલી -નરિસંહ વમર્ન �દ્વતીય
- ક. મામલ્લશૈલી -નરિસંહ વમર્ન પ્રથમ
- બ. મહેન્દ્ર વર્મન શૈલી-મહેન્દ્ર વર્મન પ્રથમ
- અ. અપરાિજત શૈલી-પરમેશ્વર વમર્ન
- **22. નરીચેનામાંથરી કઈ �ડ અયોગ્ય છે?**
- અજાતશત્રુ ક. સુરસેનિવજય-કાલાશોક ડ. અવંતીિવજય-િશશુનાગ
- અ. અંગવિજય- બિંબિસાર બ. વૈશાલીવિજય-
- **21. નરીચેનામાંથરી કઈ �ડરી અયોગ્ય છે?**
- અ. કુચીપુડી-આંધ્રપ્રદેશ બ. ભરતનાટ્યમ-તમિલનાડુ ક. કથકલી-ક�રલ ડ. રાસ-મધ્યપ્રદ�શ અને ગુજરાત
- **20. નરીચેનામાંથરી કઈ �ડ અયોગ્ય છે?**
- બાંધવામાં આવે છે તથા નીચે ઘેરદાર લીલા રંગનો ચણિયો 'કુમીન' પહેરવામાં આવે છે. ડ. ઉપરના તમામ

ક. શેરશાહનું ક�શળ સેનાપિતત્વ ડ. ઉપરના તમામ

#### **24. નરીચેનામાંથરી કઈ �ડ અયોગ્ય છે?**

#### **28. નરીચેનામાંથરી કઈ �ડ અયોગ્ય છે?**

- અ. કોણાક�નું સૂયર્મં�દર ઓ�ડશા
- બ. વિરૂપાક્ષનું મંદિર પટ્ટદકલ-કેરલ
- ક. �હદ�શ્વરનું મં�દર તિમલનાડુ
- ડ. ખજૂરાહોના મં�દર મધ્ય પ્રદ�શ

#### **29. નરીચેનામાંથરી કયું િવધાન યોગ્ય છે?**

- અ. હુમાયુ ૨૩ વર્ષની ઉમરે બાદશાહ બન્યો હતો.
- બ. હુમાયુએ ઈ.સ. ૧૫૩૩માં "�દન-પનાહ" નગરની સ્થાપના કરી હતી.
- ક. હુમાયુ અને શેરશાહ વચ્ચે ઈ.સ.૧૫૩૯માં ચૌસાનું યુદ્ધ થયું હતું.
- ડ. ઉપરના તમામ
- **30. નરીચેનામાંથરી કઈ �ડ અયોગ્ય છે?** 
	- અ. જહાંગીર- િવિલયમ હો�કન્સ
	- બ. અકબર-સર ટોમસ રો
	- ક. શાહજહાં-ટ�વિનર્યર
	- ડ. ઔરંગઝેબ-મનુચી

**૩2. ભારતે વષર્ 2030 સુધરીમાં ક�ટલા ગરીગાવોટ ગ્રરીન એન� ઉત્પાદનનો લ�યાંક રાખ્યો છે ?** 

> અ. 300 ગીગાવોટ બ. 500 ગીગા વોટ ક. 800 ગીગા વોટ ડ. 1000 ગીગા વોટ

**૩3. 12 �ન્યુઆરરી ક્યા �દવસ તરરીક� ઉજવાય છે?** 

 અ. રા�ીય રમત �દવસ બ. રા�ીય આધ્યાત્મ �દવસ ક. રાષ્ટ્રીય યુવા દિવસ ડ. રાષ્ટ્રીય જ્ઞાન દિવસ **૩4. ગુજરાતમાં નલ સે જલ મેળવનાર સાતમો િજલ્લો** 

**ક્યો બન્યો?** 

 અ. બનાસકાંઠા બ. પાટણ ક. સાબરકાંઠા ડ. રાજકોટ

**35. વન્યપ્રાણરીઓના હુમલાથરી થતા માનવ �ત્યુના ક�સમાં** 

**ક�ટલરી સહાય મળે?** 

 અ. ચાર લાખ બ. પાંચ લાખ ક. આઠ લાખ ડ. દસ લાખ

અ. અમદાવાદ બ. ગાંધીનગર

**જવાબ : (1-અ) (2-અ) (3-ક) (4-બ) (5-બ) (6-ડ) (7-અ) (8-ક) (9-ડ) (10-અ) (11-ડ) (12-અ) (13-ડ) (14-ક) (15-ક) (16-ક) (17-ડ) (18-ક) (19-ડ) (20-ડ) (21-ક) (22-અ) (23-ડ) (24-ક) (25-ડ) (26-ડ) (27- ક) (28-બ) (29-ડ) (30-બ)(31-અ) (32-ડ) (33-ક) (34-બ) (35-ક) (36-અ) (37-અ)**

## **ભારતરીય વાયુ સેનાનું આદશર્ સૂત્ શું છે?**

The details of the posts, number of vacancies, pay scale in the pay matrix, procedure for filling vacancies etc. are given as under:

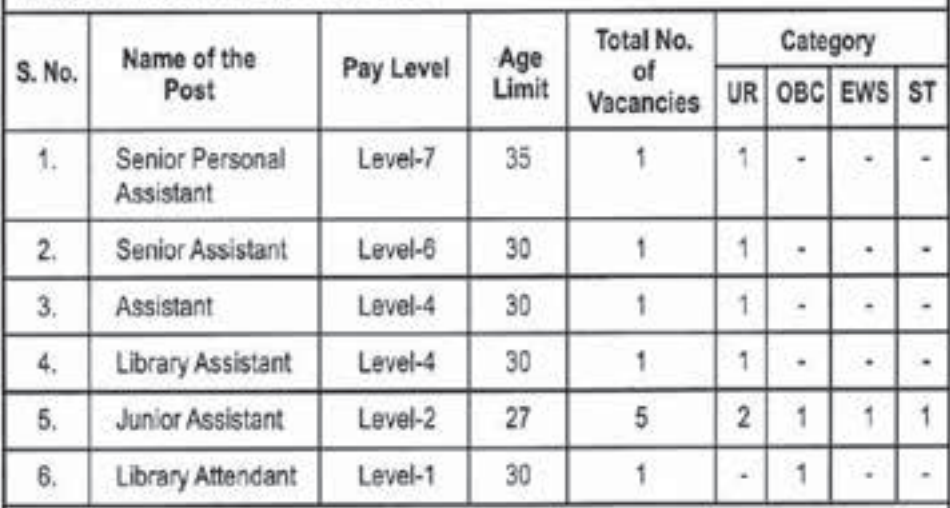

(Apart from the basic pay, the posts carry DA, HRA and Transport Allowance etc, as per rules of the University of Delhi / UGC)

Abbreviations: UR- Unreserved, OBC- Other Backward Classes, EWS- Economically Weaker Section, ST-Scheduled Tribe

Last date of submission of application: 18 February 2022. For further details, please visit the College website i.e. www.ipcollege.ac.in

The fee for the above post(s) is Rs. 500/- for UR, Rs. 400/- for OBC/EWS and Rs. 300/- for SC/ST category. All PwBD and female candidates are exempted from payment of application fee.

#### Note:

- 1. The College reserves the right to change the nature and/or number of posts advertised or not to fill any or all the above posts at any stage without assigning any reason thereof.
- 2. Candidates fulfilling the eligibility criteria are required to fill the online Application Form available on the College website i.e. www.ipcollege.ac.in
- 2. Age relaxation will be allowed as per guidelines of University of Delhi/UGC.
- 3. For further details i.e. General Instructions to the Candidates, qualifications, scheme of examination etc. Please visit the College website: www.ipcollege.ac.in. Candidates are instructed to carefully read the eligibility criteria along with the General Instructions to fill the online application form.
- 4. The date of Written Test / Skill Test / Practical (or interview, wherever applicable) etc. will be notified through College website.
- 5. Any addendum / corrigendum / notification shall be posted only on the College website. It shall be the responsibility of the candidate to visit the College website: www.ipcollege.ac.in on regular basis.

**PRINCIPAL** 

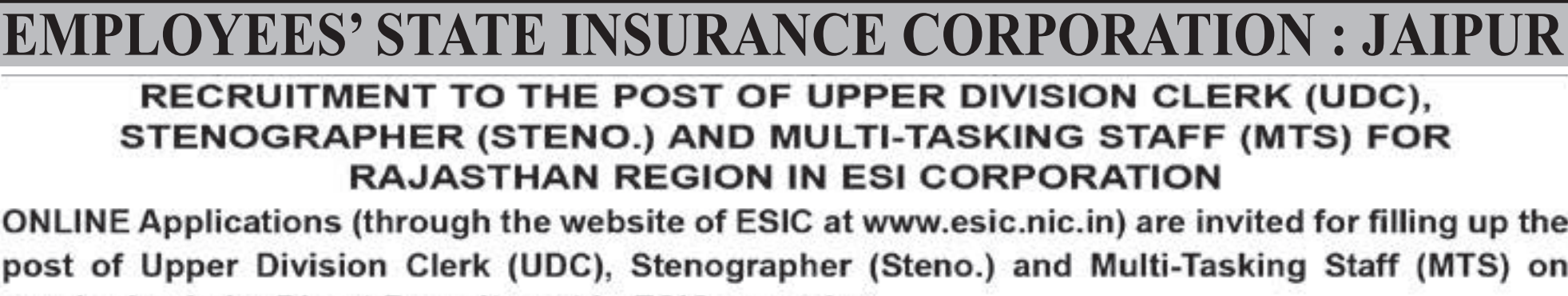

regular basis by Direct Recruitment in ESIC as under:

#### **DETAILS OF VACANCIES**

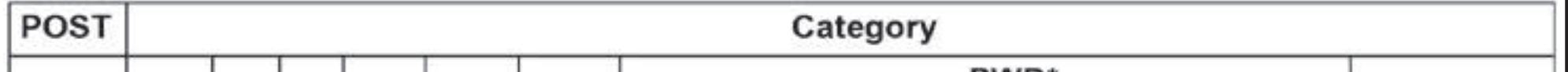

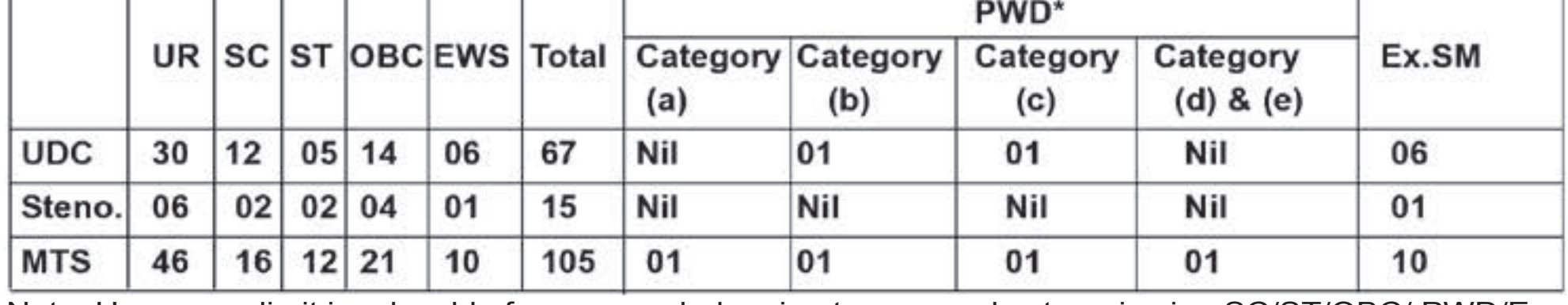

### **INDRAPRASTHA COLLEGE FOR WOMEN : DELHI EMPLOYEES' STATE INSURANCE CORPORATION : AHMEDABAD**

#### RECRUITMENT TO THE POST OF UPPER DIVISION CLERK (UDC), STENOGRAPHER (STENO.) AND MULTI-TASKING STAFF (MTS) FOR GUJARAT REGION IN ESI CORPORATION

ONLINE Applications (through the website of ESIC at www.esic.nic.in) are invited for filling up the post of Upper Division Clerk (UDC), Stenographer (Steno.) and Multi-Tasking Staff (MTS) on regular basis by Direct

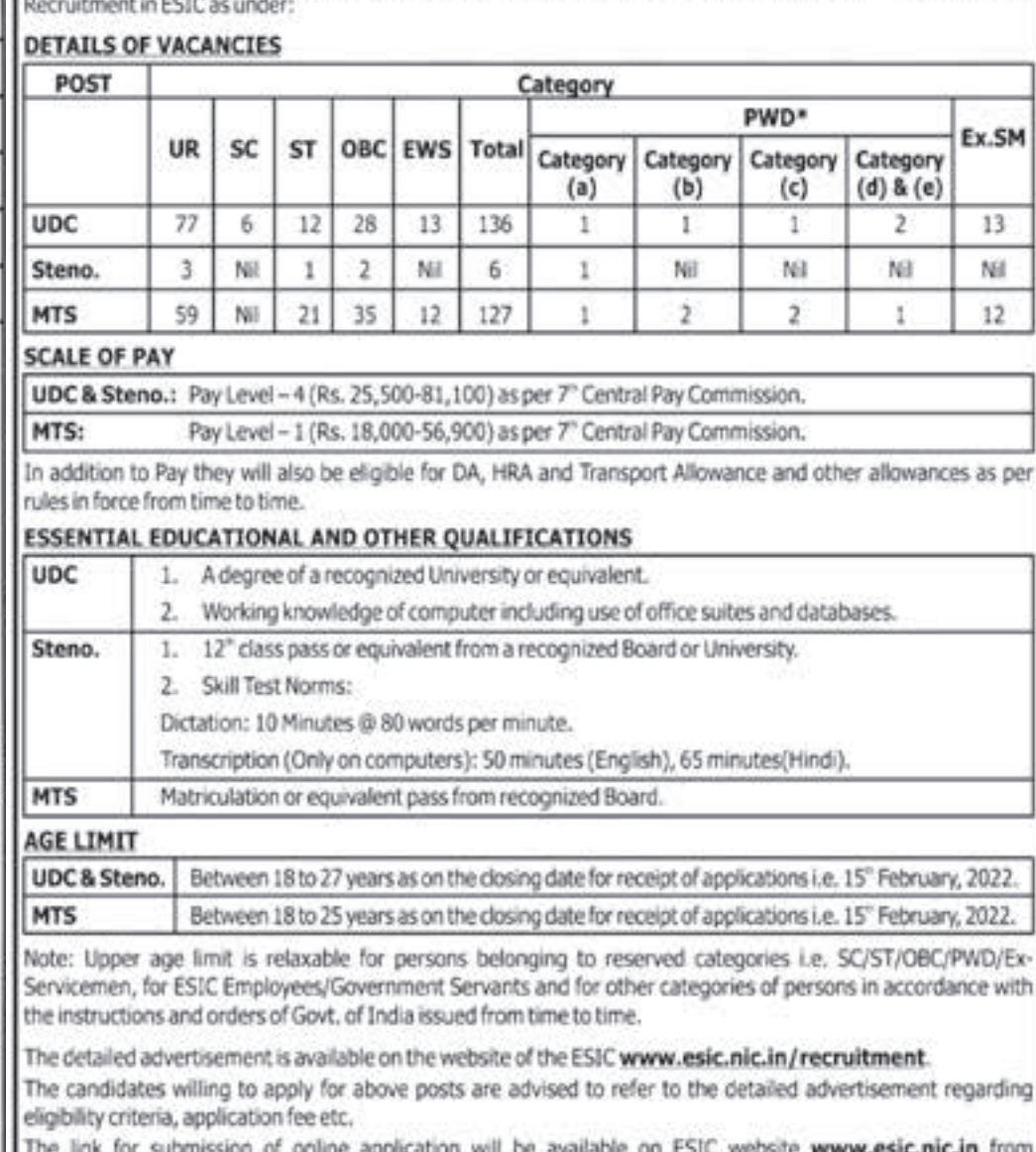

Note: Upper age limit is relaxable for persons belonging to reserved categories i.e. SC/ST/OBC/ PWD/Ex-Servicemen, for ESIC Employees/Government Servants and for other categories of persons in accordance with the instructions and orders of Govt. of India issued from time to time. The detailed advertisement is available on the website of the ESIC www.esic.nic.in/recruitment. The candidates willing to apply for above posts are advised to refer to the detailed advertisement regarding eligibility criteria, application fee etc. The link for submission of online application will be available on ESIC website www.esic.nic.in from 15th January, 2022. The Closing Date for submission of Online Application through ESIC website www.esic.nic. in is 15th February, 2022.

15"January, 2022.

The Closing Date for submission of Online Application through ESIC website www.esic.nic.in is 15" February, 2022.

#### ADDITIONAL COMMISSIONER AND REGIONAL DIRECTOR **GUJARAT**

**પંચાયત કુલ જગ્યાઓની સંખ્યા MILITLTA SKING STAFF (MTS) (જનરલ) રીતે પછાત** 

**અન.ુ**

**અન.ુજન માજી ફદવ્યાંગ ઉમેદવારો માટેઅનામત જગ્યાઓ**

The detailed advertisement is available on the website of the ESIC www.esic.nic.in/recruitment. The candidates willing to apply for above posts are advised to refer to the detailed advertisement regarding eligibility criteria, application fee etc. The link for submission of online application will be available on<br>ESIC website www.esic.nic.in from 15th January, 2022.

**વગમ (SEBC)** of Upper Division Clerk (UDC), Stenographer (Steno.) and Multi-Tasking Staff (MTS) on regular **૧ અમદાવાદ 04 03 00 00 00 01 00 01 00 00 00 01**

**કેટેગરી**

**D**

#### **જાનત જાનત સૈનનક કેટેગરી કેટેગરી કેટેગરી માટે (SC) (ST) A B C** Steno. 1. 12th class pass or equivalent from a recognized Board or University. **2.** Skill Test Norms: **૨ અમરેલી 16 10 01 03 02 00 01 01 01 00 00 02 MTS b** Matriculation or equivalent pass from recognized Board. UDC & Between 18 to 27 years as on the closing date for receipt of applications i.e. Steno. 15th February, 2022. **ચ 17 06 02 01 01 07 01 01 00 00 00 01 ૭ ભાવનગર 11 05 01 04 01 00 01 01 00 00 00 01**

**ESSENTIAL EDUCATIONAL AND OTHER QUALIFICATIONS** 

**Note:** Upper age limit is relaxable for persons belonging to reserved categories i.e. SC/ST/OBC/ *PWD/Ex-Servicemen, for ESIC Employees/Government Servants and for other categories of persons in* accordance with the instructions and orders of Govt, of India issued from time to time.

In addition to Pay they will also be eligible for DA, HRA and Transport Allowance and other allowances<br>as per rules in force from time to time. **સોમનાથ**

The Closing Date for submission of Online Application through ESIC website www.esic.nic.in is **02 02 00 00 00 00 00 01 00 00 00 01**

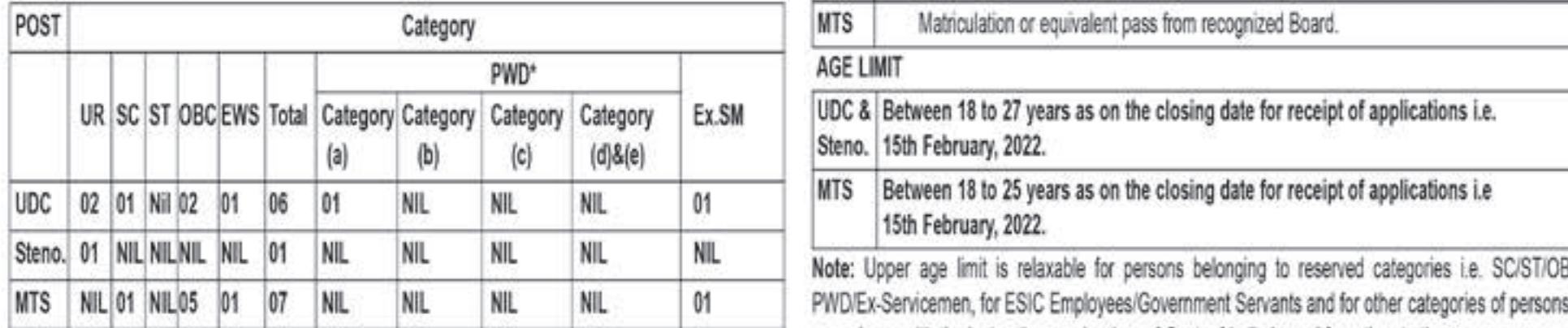

#### **SCALE OF PAY**

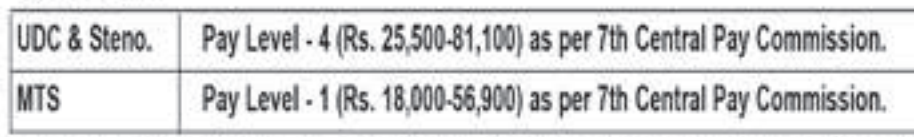

ભરવાની રહેશે. અને અરજી ફોર્મમાં માંગવામાં આવેલી તમામ વિગતો જેવી કે Communication Details ,Others Details, Language Details,Educational Details(શૈક્ષણિક લાયકાત) વિગેરેની વિગતો ભરવાની રહેશે. **(વ� િવગતો માટ ુ � સંસ્થાની વેબસાઈટ જોવી)**

| (અનુસંધાન પાના નંબર ૮ ઉપરનું ચાલુ)                                                                                                    |                                                                                                    |     |     |    |    |    |    |    |    |    |    |    |    |
|----------------------------------------------------------------------------------------------------|----------------------------------------------------------------------------------------------------|-----|-----|----|----|----|----|----|----|----|----|----|----|
| ۹S                                                                                                    | જુનાગઢ                                                                                                    | 00  | 00  | 00 | 00 | 00 | 00 | 00 | 00 | 00 | 00 | 00 | 00 |
| 9 <sub>0</sub>                                                                                                    | ક ચ્છ                                                                                                    | 19  | 12  | 01 | 06 | 00 | 00 | 01 | 01 | 01 | 00 | 00 | 02 |
| 9 <sub>C</sub>                                                                                                    | ખેડા                                                                                                    | 04  | 00  | 01 | 03 | 00 | 00 | 00 | 01 | 00 | 00 | 00 | 01 |
| १૯                                                                                                    | મહીસાગર                                                                                                    | 10  | 02  | 01 | 02 | 00 | 05 | 01 | 01 | 00 | 00 | 00 | 01 |
| 5O                                                                                                    | મહેસાણા                                                                                                    | 06  | 05  | 00 | 00 | 01 | 00 | 00 | 01 | 01 | 00 | 00 | 02 |
| २१                                                                                                    | મોરબી                                                                                                    | 04  | 01  | 00 | 03 | 00 | 00 | 00 | 01 | 00 | 00 | 00 | 01 |
| 55                                                                                                    | નર્મદા                                                                                                    | 13  | 05  | 01 | 04 | 00 | 03 | 01 | 01 | 00 | 00 | 00 | 01 |
| 53                                                                                                    | નવસારી                                                                                                    | 06  | 02  | 01 | 03 | 00 | 00 | 00 | 01 | 00 | 00 | 00 | 01 |
| 58                                                                                                    | પંચમહાલ                                                                                                    | 19  | 01  | 02 | 06 | 00 | 10 | 01 | 01 | 00 | 00 | 00 | 01 |
| રપ                                                                                                    | પાટણ                                                                                                    | 04  | 04  | 00 | 00 | 00 | 00 | 00 | 01 | 00 | 00 | 00 | 01 |
| 5 S                                                                                                    | પોરબંદર                                                                                                    | 02  | 02  | 00 | 00 | 00 | 00 | 00 | 01 | 00 | 00 | 00 | 01 |
| २७                                                                                                    | રાજકોટ                                                                                                    | 04  | 02  | 00 | 02 | 00 | 00 | 00 | 01 | 00 | 00 | 00 | 01 |
| 55                                                                                                    | સાબરકાંઠા                                                                                                    | 06  | 05  | 00 | 00 | 00 | 01 | 00 | 01 | 00 | 00 | 00 | 01 |
| २૯                                                                                                    | સુરત                                                                                                    | 12  | 02  | 01 | 02 | 00 | 07 | 01 | 01 | 00 | 00 | 00 | 01 |
| 30                                                                                                    | સુરેન્દ્રનગર                                                                                                    | 03  | 03  | 00 | 00 | 00 | 00 | 00 | 01 | 00 | 00 | 00 | 01 |
| 39                                                                                                    | તાપી                                                                                                    | 12  | 01  | 01 | 06 | 00 | 04 | 01 | 01 | 00 | 00 | 00 | 01 |
| 3 <sup>2</sup>                                                                                                    | વડોદરા                                                                                                    | 09  | 02  | 01 | 02 | 01 | 03 | 00 | 01 | 00 | 00 | 00 | 01 |
| 33                                                                                                    | વલસાડ                                                                                                    | 05  | 02  | 00 | 03 | 00 | 00 | 00 | 01 | 00 | 00 | 00 | 01 |
|                                                                                                    | કુલ                                                                                                    | 249 | 111 | 18 | 64 | 09 | 47 | 11 | 32 | 03 | 00 | 00 | 35 |
| અરજી કરવાની તથા અરજી ફી ભરવાની રીત :-<br>૧ આ જાહેરાતના સંદર્ભમાં મંડળ દ્વારા ઓન લાઈન જ અરજી સ્વીકારવામાં આવશે. ઉમેદવારે જાહેરાતના પેરા-૧ માં દર્શાવ્યા મુજબના સમયગાળા દરમ્યાન <br>https://ojas.gujarat.gov.in ਪર અરજીપત્રક ભરી શકશે.<br>૨ ઉમેદવારે અરજી કરવા માટે-<br>(1) સૌ પ્રથમ https://ojas.gujarat.gov.in પર જવું. ત્યારબાદ "Current Advertisement" માં "View All" કલીક કરવાથી "Select Advertisement by Depart-<br>ment" Hi GUJARAT PANCHAYAT SERVICE SELECTION BOARD (GPSSB) SELECT 829<br>(2) '" પશુધન નિરીક્ષક " ની જાહેરાત ક્રમાંકઃ 09/202122 પશુધન નિરીક્ષક ઉપર click કરવાથી screen ઉપર"Apply" અને "Details" ના ઓપ્શન જોવા <br>મળશે. "Details" ઉપર click કરવાથી વિગતવાર જાહેરાત જોવા મળશે. જે ધ્યાનથી વાંચી જવી.આ જાહેરાતને ભવિષ્યના હેતુ માટે ડાઉનલોડ કરી"SAVE" કરી<br>રાખવા ઉમેદવારોને સલાઠ આપવામાં આવે છે.<br>(3) હવે"Apply" પર click કરવાથી બે રીતે ઓનલાઇન અરજી કરી શકાશે:<br>(અ) Apply With OTR - One Time Registration ઓજસ પ્લેટફોર્મ ઉપરનો તમારોONE TIME REGISTRATION NUMBER (OTR) અને જન્મતારીખ એન્ટર <br>sરી Apply With OTR કરવાથી તમે રજોસ્ટ્રેશન(OTR) વખતે આપેલી વિગતો અરજીજ્ઞેર્મમાં આપ મેળે આવી જશે જે વિગતો ધ્યાનથી જોઇ લેવી. જેથી તમે<br>અરજીજ્ઞેર્મ ઝડપથી ભરી શકશો. ત્યારબાદ ઓનલાઇન અરજી "Confirm" કરવાથી ઉમેદવારની અરજીનો online સ્વીકાર થઈ જશે.જેની પ્રિન્ટ મેળવી લેવાની <br>રહેશે. |                                                                                                    |     |     |    |    |    |    |    |    |    |    |    |    |
|                                                                                                    | (બ) Skip કરીને બધી વિગતો ભરીને ઓનલાઇન અરજી થઇ શકશે. આ રીતે અરજી કરવા માટે ઉમેદવારે પોતાનું નામ, જન્મતારીખ વિગેરે પર્સનલ ડીટેલ્સ |     |     |    |    |    |    |    |    |    |    |    |    |

### **ક્રમ જજલ્લા ભરવાપાત્ર EMPLOYEES' STATE INSURANCE CORPORATION : PUDUCHERY**

# **ગુજરાત પંચાયત સેવા પસંદગરી મંડળ ઃ ગાંધરીનગર**

(વેબસાઇટ એડ્ર�સ : https://ojas.gujarat.gov.in અને https://gpssb.gujarat.gov.in )

- ૧. ગુજરાત પંચાયત સેવા પસંદગી મંડળ, ગાંધીનગર (હવે પછી "મંડળ" તરીકે ઉલ્લેખ કરેલ છે.)ધ્વારા પંચાયત સેવાની **પશુધન નિરીક્ષક (વર્ગ-૩)** સંવર્ગની ખાલી જગ્યા પર સીધી ભરતીથી ઉમેદવારો પસંદ કરવા માટે ઓનલાઇન અરજીપત્રકો મંગાવવામાં આવે છે. આ માટે ઉમેદવારે સરકારશ્રીની https://ojas.gujarat.gov.in વેબસાઇટ પર તા.૨૦-૦૧-૨૦૨૨(બપોરના ૧૩-૦૦ કલાક)થી તા.૦૫-૦૨-૨૦૨૨ (સમય રાિત્રના ૨૩-૫૯ કલાક �ધી) ુ દરમ્યાન ઓનલાઇન અરજી કરવાની રહેશે. તેમજ સામાનય વર્ગ(જનરલ કેટેગરી)ના ઉમેદવારોએ પરીક્ષા ફ્રી રુ.૧૦૦/- સર્વિસ ચાર્જ SBI E Pay ના માધ્યમથી ઓનલાઇન ફ્રી ભરવા માટેની છેલ્લી તારીખ ૦૮-૦૨-૨૦૨૨ (રાત્રિના ૨૩-૫૯ કલાક સુધી રહેશે) તેમજ પોસ્ટ ઓુફસમાં ચલણથી રૂબરૂમા પરીક્ષા ફ્રી ભરવા માટે છેલ્લી તારીખ ૦૮-૦૨-૨૦૨૨ રહેશે.(પરંતુ તે માટે પાસ્ટ ઓફિસ ચલણની પ્રિન્ટ તા 0૫-૦૨-૨૦૨૨ સુધીમાં કાઢી લેવી જરૂરી છે.) પરીક્ષા ફી ભરવા માટેની વધુ વિગતી પેરગ્રાફ-૧૯માં દર્શાવેલ છે.જે વાંચી જવી જરૂરી છે. ઉમેદવાર તાજેતરની Photograph (15 kb) અને Signature (15 kb) સાઇઝથી વધારે નહીં તે રીતે jpg format માં Scan કરી કોમ્પ્યુટરમાં તૈયાર રાખવાનો રહેશે, જે ઓનલાઇન અરજીમાં અપલોડ કરવાનો રહેશે. અરજદારે ઓનલાઇન અરજામાં દર્શાવ્યા મુજબના પોતાના બધા જ શૈક્ષણિક, વય અને જાતિ તેમજ અન્ય લાયકાતના પ્રમાણપત્રો પોતાની પાસે રાખવાના રહેશે અને આ અગે ઉમેદવારોને જાણ કરાયા બાદ તેઓએ રુબરુમાં ચકાસણી અર્થ રજુ કરવાના રહેશે, જુની દરેક અચુક નોધ લેવી.
- ૧.૧ અરજી કરવા માટેની વિગતવાર સુચનાઓ આ જાહેરાતમાં હવે પછીના ફકરાઓમાં દર્શાવેલ છે. તે સુચનાઓ સહીત ઓનલાઇન અરજી કરતાં પહેલાં ઉમેદવારે આ સમગ્ર જાહેરાત પોતે ધ્યાનથી વાંચવી જરૂરી છે.
- ૧.૨ ઓનલાઇન અરજી કરતી વખતે ઉમેદવારે કોઇ પણ પ્રમાણપત્રો જોડવાના (અપલોડ કરવાના) નથી. પરંતુ, ઓનલાઇન અરજી કરતી વખતે પ્રમાણપત્રોમાંની વિગતો મુજબ ઓનલાઇન અરજીમાં અરજદારે સમગ્ર વિગતો ભરવાની રહે છે. આથી પોતાના બધા જ પ્રમાણપત્રો જેવા કે, શૈક્ષણિક લાયકાત, વય, શાળા છોડ્યાનું પ્રમાણપત્ર, જાતિ, શારીરિક અશકતતા (દિવ્યાંગતા)(હોય તો), માજી સૈનિક (લાગુ પડતુ હોય તો),માન્ય રમતગમત અંગેના (લાગુ પડતા હોય તો), વિધવા (જો હોય તો) તે અંગેના તેમજ અન્ય લાયકાતના અસલ પ્રમાણપત્રોને સાથે રાખીને ઓનલાઇન અરજીમાં એવા પ્રમાણપત્રોને આધારે સમગ્ર વિગતો ભરવાની રહે છે, અન્યથા મંડળ /નિમણુંક સત્તાધિકારી ધ્વારા પ્રમાણપત્રોની ચકાસણી સમયે અરજીમાંની વિગતો ખોટી અથવા અસંગત ઠરશે તો ઉમેદવારની અરજી અને ઉમેદવારી/પસંદગી/નિમણુંક રદ કરવામાં આવશે. અરજીપત્રકમાં ઓનલાઇન ભરેલી વિગતોની કોઇ પણ પ્રકારની ચકાસણી કર્યા વગર મંડળ ધ્વારા ઉમેદવારોને આ જગ્યા માટેની નિયત સ્પર્ધાત્મક લેખિત પરીક્ષા માટે કામચલાઉ દાખલ (પ્રોવીઝનલ એડમીશન) કરી સ્પર્ધાત્મક પરીક્ષા આપવા દેવામાં આવશે, જે પરીક્ષા બાદ પ્રોવીઝનલ રીઝલ્ટ જાહેર થયા બાદ પ્રોવીઝનલ મેરીટ લીસ્ટમાં સમાવિષ્ટ ઉમેદવારોના પ્રમાણપત્ર ચકાસણીને આધીન રહશે. �
- ૧.૩ લેખિત સ્પર્ધાત્મક પરીક્ષા પધ્ધતિ અને પસંદગીની પ્રક્રિયા આ જાહેરાતમાં હવે પછીના ફકરામાં દર્શાવ્યા મુજબની હેતલક્ષી પ્રશ્નોવાળી ઓપ્ટીકલ માર્કસ રીડીંગ (ઓ.એમ.આર.) પધ્ધતિની લેખિત સ્પર્ધાત્મક પરીક્ષા રહેશે. આ હેતુલક્ષી પ્રશ્નોવાળી ઓ.એમ.આર. પધ્ધતિની લેખિત સ્પર્ધાત્મક પરીક્ષાનું આયોજન મંડળ દ્વારા કરવામાં આવશે. જે અંગેનો પરીક્ષા કાર્યક્રમ અલગથી પ્રસિધ્ધ કરવામાં આવશે. આ માટે ગુજરાત પંચાયત સેવા પસંદગી મંડળની વેબસાઇટ જોતા રહેવા ઉમેદવારોને સલાહ આપવામાં આવે છે.
- ૧.૪ લેખિત સ્પર્ધાત્મક પરીક્ષા સંદર્ભની તેમજ ત્યારબાદની બધી જ સૂચનાઓ ઉમેદવારના રજિસ્ટર્ડ મોબાઇલ નંબર પર એસ.એમ.એસ. થી આપવામાં આવશે. આથી, અરજીપત્રકમાં સંબંધિત કોલમમાં ઉમેદવારે મોબાઇલ નંબર અવશ્ય દર્શાવવો. અને સમગ્ર ભરતી પ્રક્રિયા પૂર્ણ થાય ત્યાં સુધી, મોબાઇલ નંબર જાળવી રાખવો અનિવાર્ય રીતે જરૂરી છે. મોબાઇલ નંબર બદલવા અથવા બંધ થઇ જવાના કારણે અથવા અન્ય કોઇ પણ કારણોસર ઉમેદવારને એસ.એમ.એસ થી સુચના ન મળે તો તેની જવાબદારી ઉમેદવારની રહેશે, અને આવા કિસ્સામાં ઉમેદવાર પોતે નિમણુંક મેળવવા ઇચ્છતો ન હોવાનું માનવામાં આવશે.
- ૧.૫ સ્પર્ધાત્મક પરીક્ષા બાદ પ્રોવીઝનલ રીઝલ્ટ અંગેની કાર્યવાહી મંડળ ધ્વારા કરવામાં આવશે જે અન્વયે પ્રોવીઝનલ મેરીટ લીસ્ટમાં જે ઉમેદવારોનો સમાવેશ હશે, તેમને તેમના ઇમેઇલ ઉપર પ્રમાણપત્ર ચકાસણીની સુચનાઓ અને અન્ય સુચનાઓ આપવામાં આવશે.આ માટે અરજીમાં દર્શાવેલો ઇમેઇલ-આઇડી જાળવી રાખવા અને સમયાંતરે જોતા રહેવા ઉમેદવારોને સલાહ આપવામાં આવે છે.

**૨. ભરવાપાત્ર જગ્યાઓની િવગતઃ-**

૨.૧ પંચાયત વિભાગના ખાનગી પત્ર ક્રમાંકઃ-મકમ/૧૫૨૦૨૧/૯૨૫૫/ખ તા ૦૫-૦૧-૨૦૨૨ મુજબ જાહેરાત ક્રમાંકઃ ૦૯/૨૦૨૧-૨૨ પશુધન નિરીક્ષક સંવર્ગની જિલ્લા પંચાયતવાર/કેટેગરીવાર ભરવાપાત્ર

**જગ્યાઓ નીચે �જબ છ ુ ેઃ**

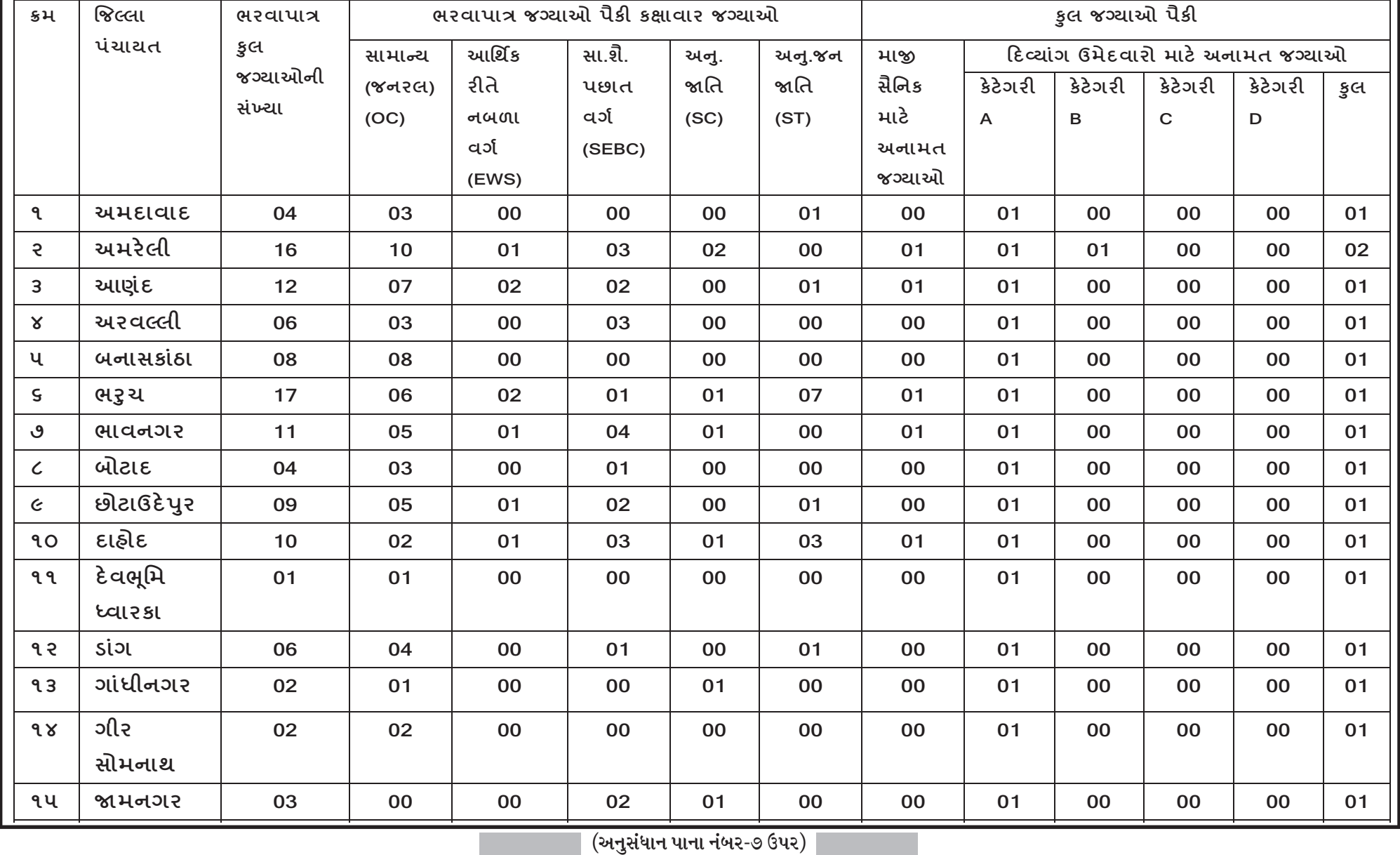

Editor and Published by D. P. Desai (Director of Information) on behalf of Directorate of Information. Block No. 19/1, Dr. Jivraj Mehta Bhavan, Gandhinagar, Gujarat. Printed by Government Central Press, Nr. Gh-7 Circle, Sector-29, Gandhinagar-382029.